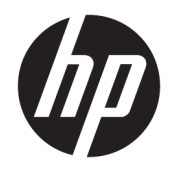

Ghid de referinţă hardware

© Copyright 2018, 2019 HP Development Company, L.P.

Windows este marcă comercială înregistrată sau marcă comercială a Microsoft Corporation în Statele Unite ale Americii şi/sau alte ţări.

Informaţiile cuprinse în acest document se pot modifica fără preaviz. Singurele garanții pentru produsele şi serviciile HP sunt specificate în declaraţiile speciale de garanţie ce însoţesc respectivele produse şi servicii. Nimic din conţinutul de faţă nu trebuie interpretat ca reprezentând o garanţie suplimentară. Compania HP nu va fi răspunzătoare pentru erorile tehnice sau editoriale ori pentru omisiunile din documentaţia de faţă.

Acest document conţine informaţii patentate, care sunt protejate de dreptul de autor. Nicio parte a acestui document nu poate fi fotocopiată, reprodusă sau tradusă în alte limbi fără consimţământul scris în prealabil de HP Development Company.

Ediţia a treia: iulie 2019

Prima ediţie: iunie 2018

Cod document: L20661-273

#### **Informaţii despre produs**

Acest ghid descrie caracteristicile care sunt comune pentru majoritatea modelelor. Este posibil ca unele caracteristici să nu fie disponibile pe computerul dvs.

Unele caracteristici nu sunt disponibile în toate edițiile sau versiunile de Windows. Pentru a beneficia la maximum de funcționalitatea sistemului de operare Windows, sistemele pot necesita upgrade și/sau achiziţionare separată de hardware, drivere sau software ori actualizarea BIOS-ului. Windows 10 este actualizat automat, această caracteristică fiind activată întotdeauna. Se pot aplica taxe stabilite de furnizorii de servicii Internet (ISP) şi, în timp, se pot aplica cerinţe suplimentare pentru actualizări. Pentru detalii, consultaţi <http://www.microsoft.com>.

Pentru a accesa cele mai recente ghiduri pentru utilizatori, mergeți la [http://www.hp.com/](http://www.hp.com/support) [support](http://www.hp.com/support) şi urmaţi instrucţiunile pentru a găsi produsul. Apoi selectați **User Guides** (Ghiduri pentru utilizatori).

#### **Clauze privind software-ul**

Prin instalarea, copierea, descărcarea sau utilizarea în orice alt mod a oricărui produs software preinstalat pe acest computer, sunteți de acord să respectați condițiile stipulate în Acordul de licență pentru utilizatorul final HP (ALUF). Dacă nu acceptaţi aceşti termeni de licenţă, singurul remediu este returnarea integrală a produsului nefolosit (hardware şi software) în cel mult 14 zile pentru o rambursare completă conform politicii de rambursare a vânzătorului.

Pentru orice alte informații sau pentru a solicita o rambursare completă a prețului computerului, contactați vânzătorul.

### **Despre acest ghid**

Acest ghid prezintă informaţii de bază despre modul în care se face upgrade la acest model de computer.

- **AVERTISMENT!** Indică o situaţie periculoasă care, dacă nu este evitată, **poate** cauza vătămări grave sau decesul.
- **ATENŢIE:** Indică o situaţie periculoasă care, dacă nu este evitată, **poate** cauza rănire minoră sau moderată.
- **IMPORTANT:** Indică informații considerate importante, dar care nu au legătură cu situații periculoase (de exemplu, mesaje referitoare la daune materiale). Avertizează utilizatorul asupra faptului că nerespectarea unei proceduri în totalitate poate avea ca rezultat pierderea de date sau deteriorarea componentelor hardware sau software. De asemenea, conține informații esențiale pentru a înțelege o noțiune sau pentru a realiza o activitate.
- **EX NOTĂ:** Conține informații suplimentare care scot în evidență sau completează puncte importante din textul principal.
- **SFAT:** Oferă indicii utile pentru realizarea unei activităţi.

# **Cuprins**

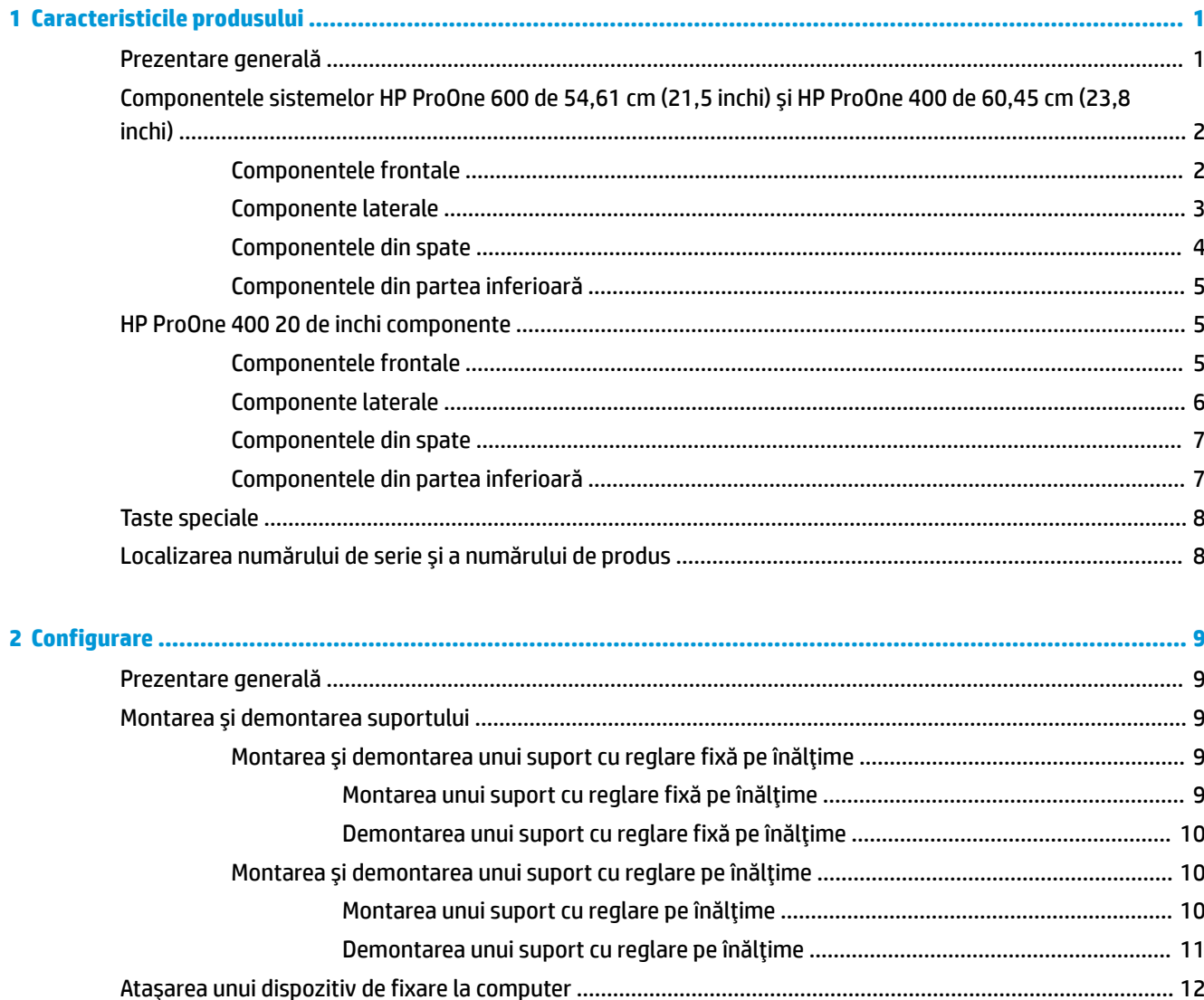

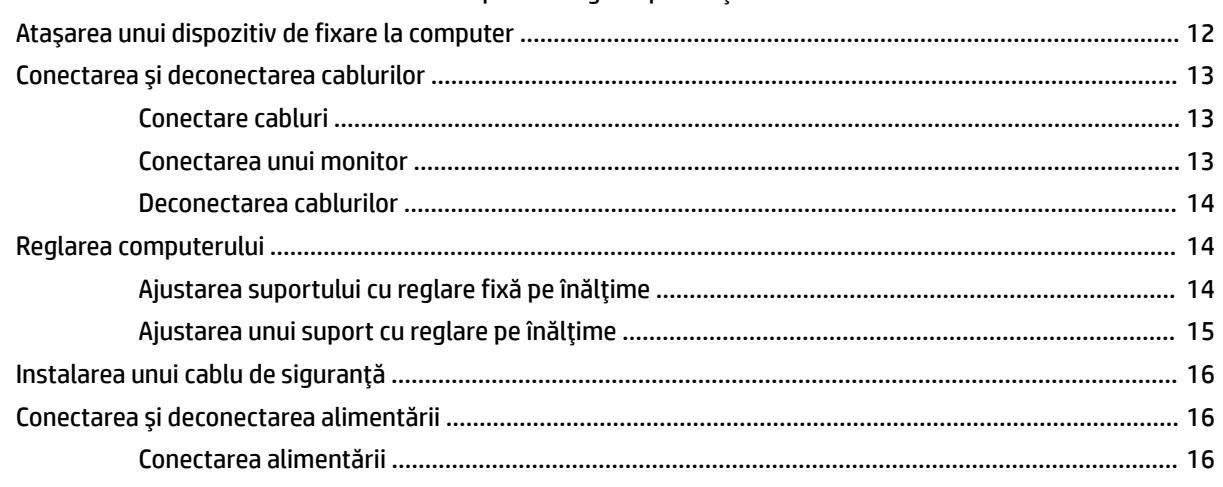

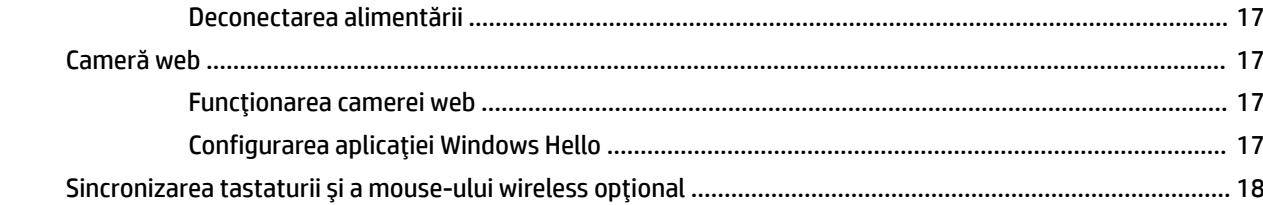

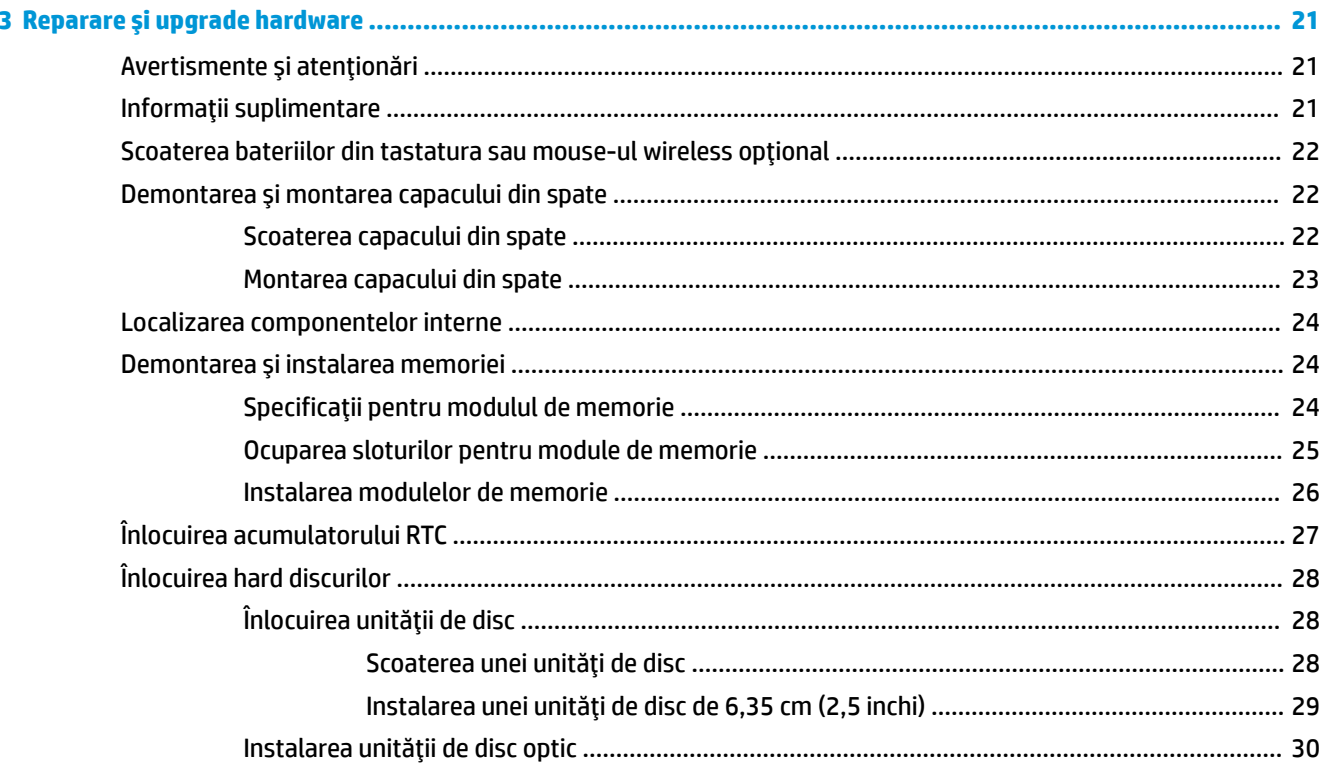

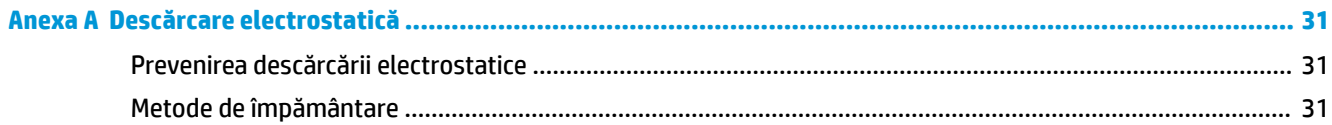

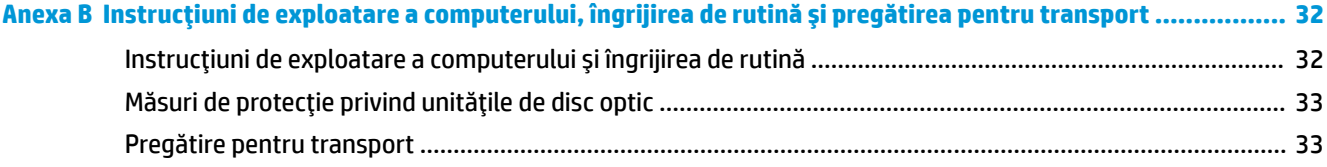

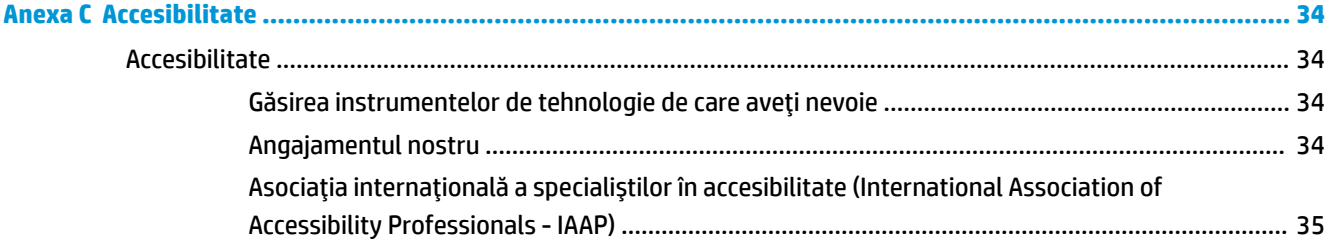

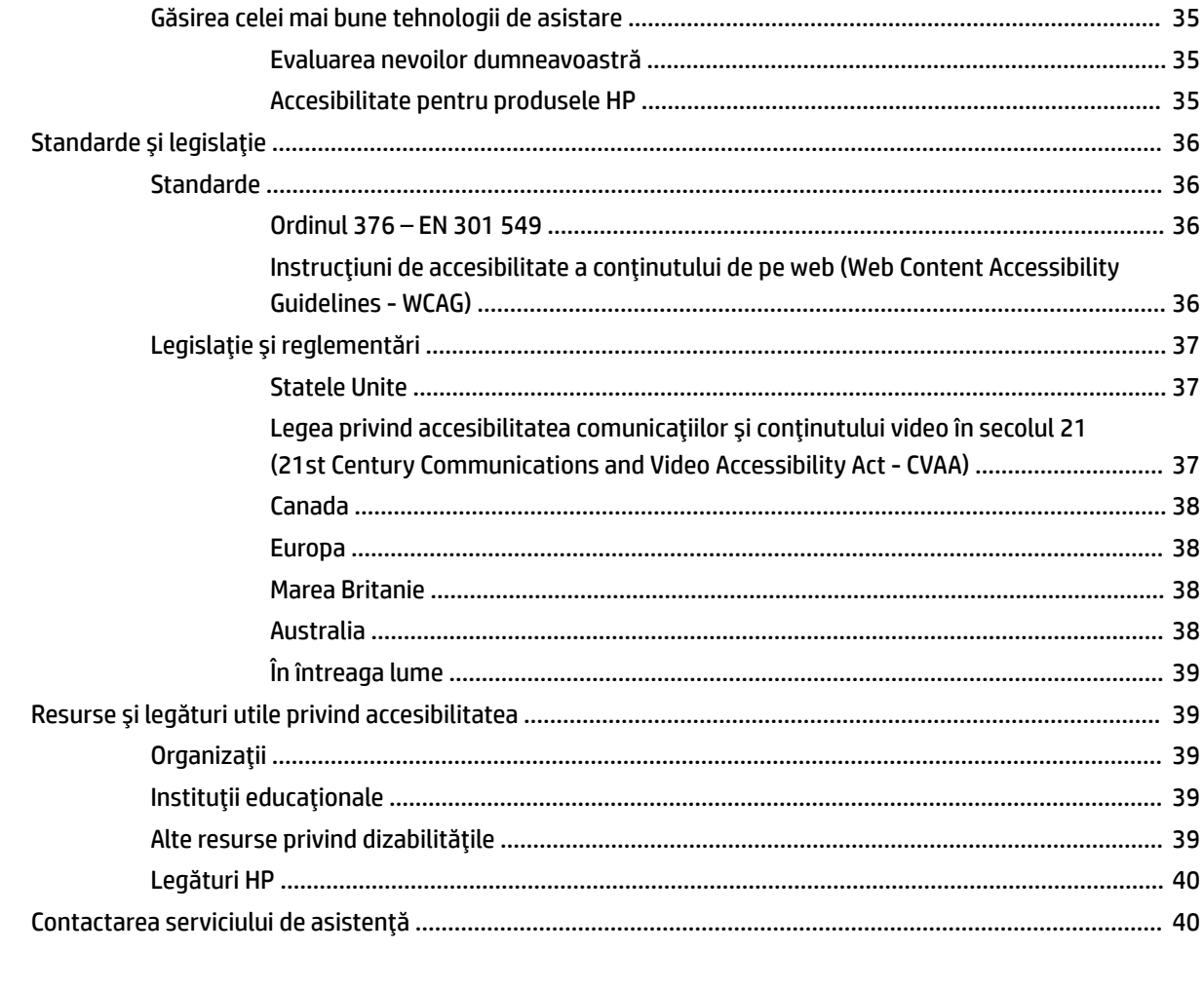

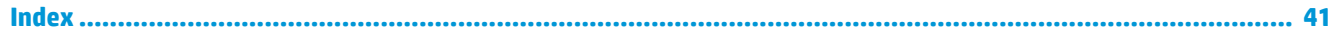

# <span id="page-8-0"></span>**1 Caracteristicile produsului**

## **Prezentare generală**

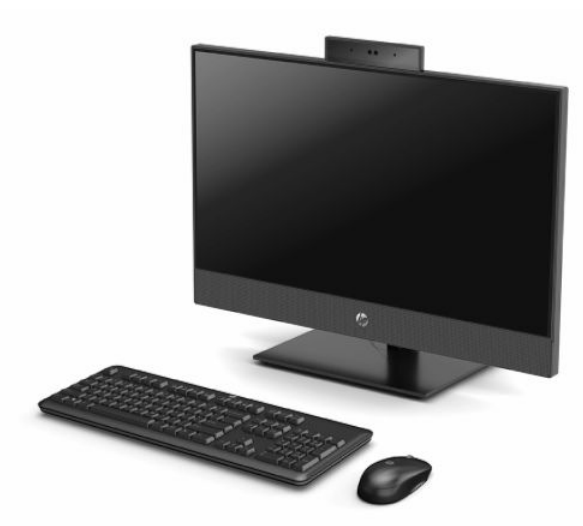

**MOTĂ:** Pentru a accesa cele mai recente ghiduri pentru utilizatori, mergeți la<http://www.hp.com/support> și urmaţi instrucţiunile pentru a găsi produsul. Apoi selectați **User Guides** (Ghiduri pentru utilizatori).

## <span id="page-9-0"></span>**Componentele sistemelor HP ProOne 600 de 54,61 cm (21,5 inchi) şi HP ProOne 400 de 60,45 cm (23,8 inchi)**

### **Componentele frontale**

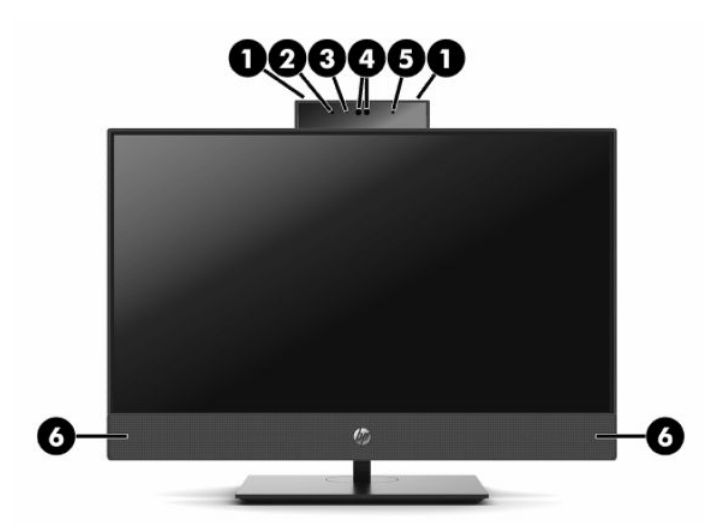

**Tabelul 1-1 Componentele frontale ale sistemelor HP ProOne 600 de 54,61 cm (21,5 inchi) şi HP ProOne 400 de 60,45 cm (23,8 inchi)**

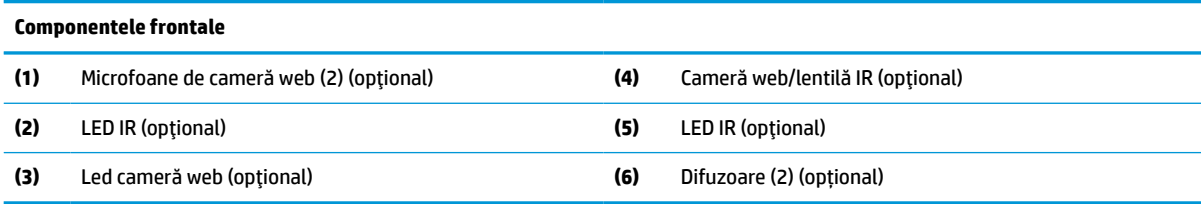

## <span id="page-10-0"></span>**Componente laterale**

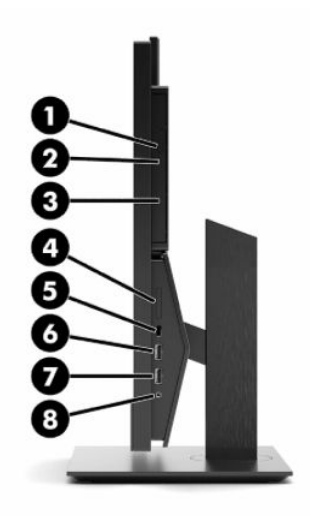

### **Tabelul 1-2 Componentele laterale ale sistemelor HP ProOne 600 de 54,61 cm (21,5 inchi) şi HP ProOne 400 de 60,45 cm (23,8 inchi)**

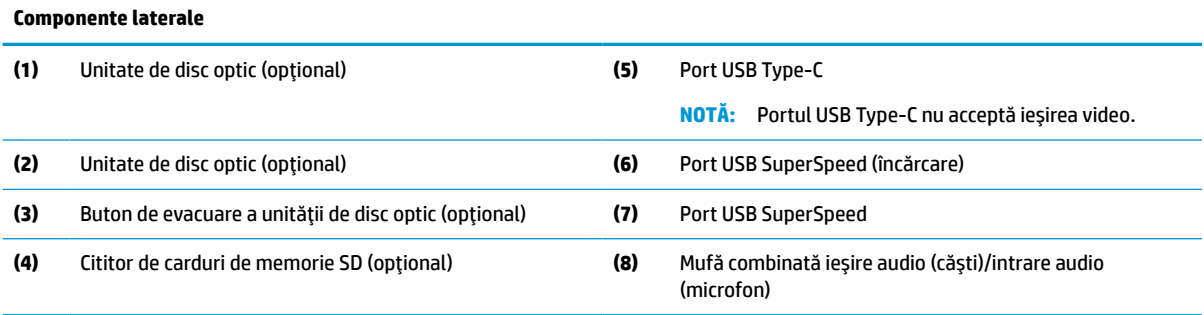

## <span id="page-11-0"></span>**Componentele din spate**

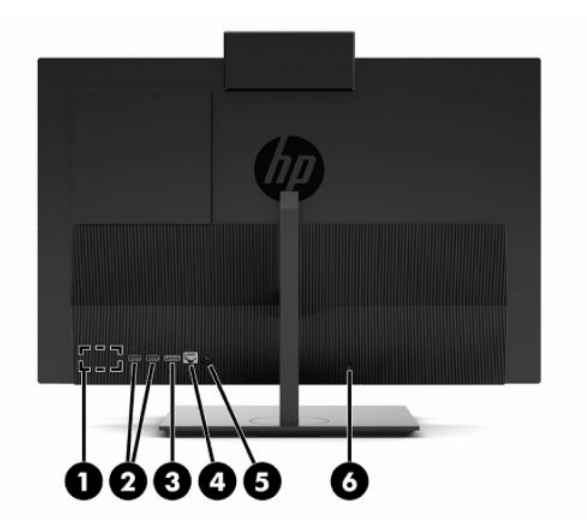

**Tabelul 1-3 Componentele din spate ale sistemelor HP ProOne 600 de 54,61 cm (21,5 inchi) şi HP ProOne 400 de 60,45 cm (23,8 inchi)**

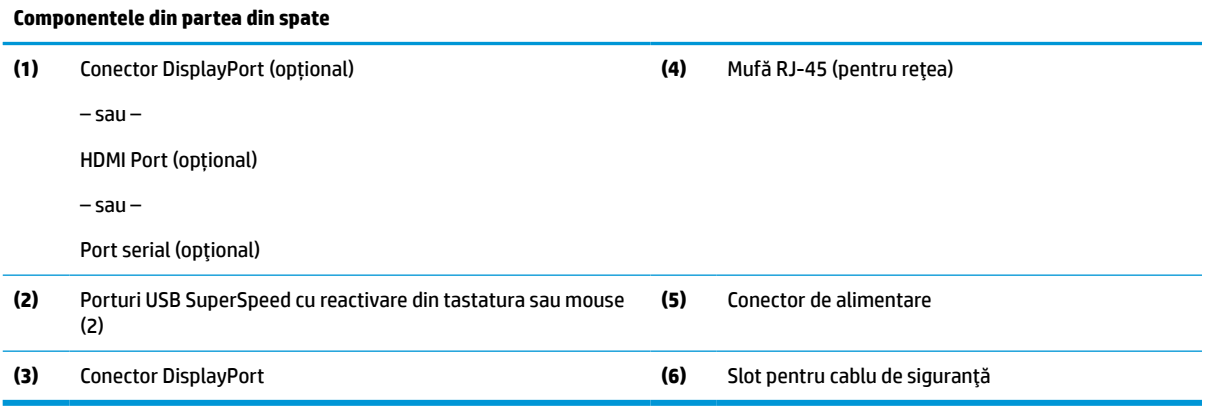

### <span id="page-12-0"></span>**Componentele din partea inferioară**

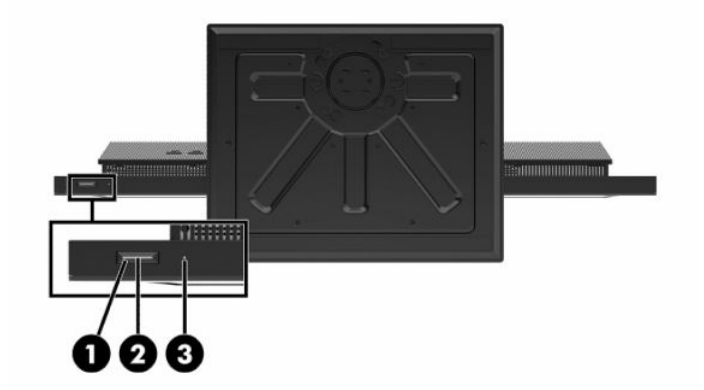

**Tabelul 1-4 Componentele din partea inferioară ale sistemelor HP ProOne 600 de 54,61 cm (21,5 inchi) şi HP ProOne 400 de 60,45 cm (23,8 inchi)**

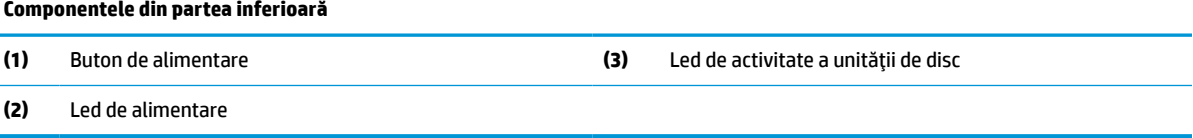

## **HP ProOne 400 20 de inchi componente**

### **Componentele frontale**

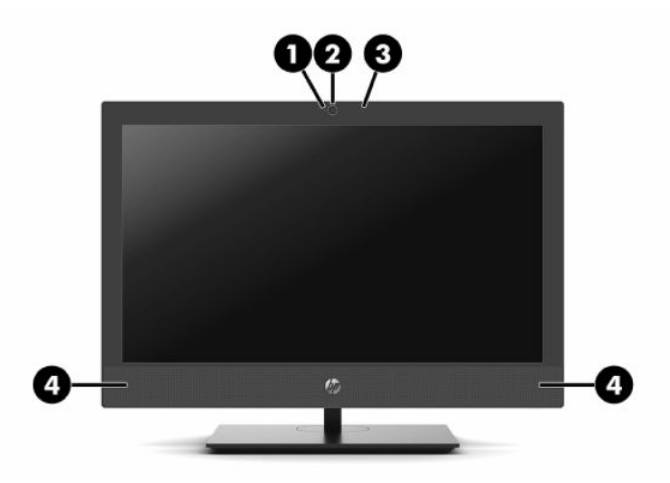

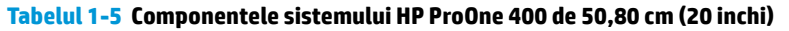

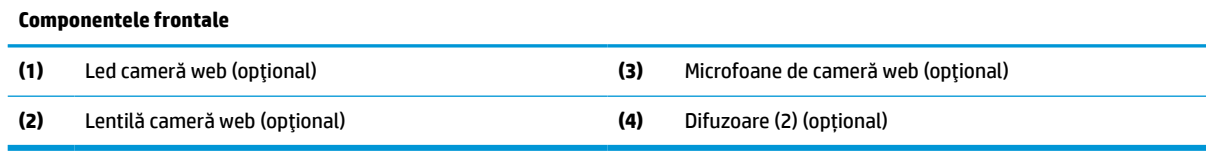

## <span id="page-13-0"></span>**Componente laterale**

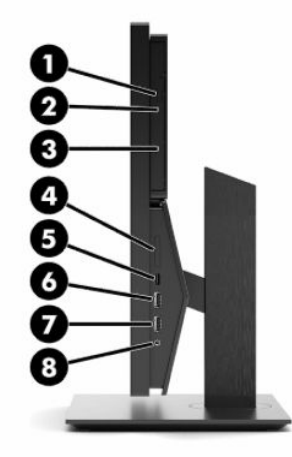

### **Tabelul 1-6 Componentele laterale ale sistemului HP ProOne 400 de 50,80 cm (20 inchi)**

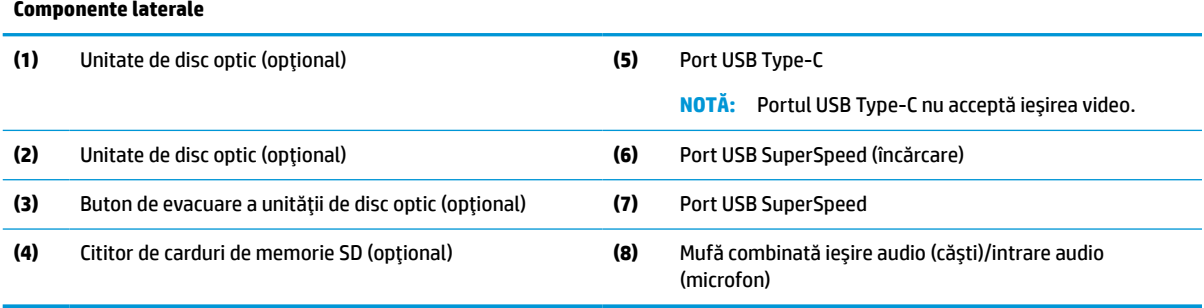

### <span id="page-14-0"></span>**Componentele din spate**

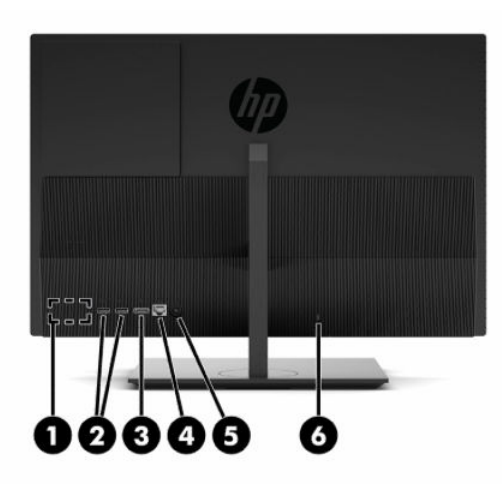

**Tabelul 1-7 Componentele din spate ale sistemului HP ProOne 400 de 50,80 cm (20 inchi)**

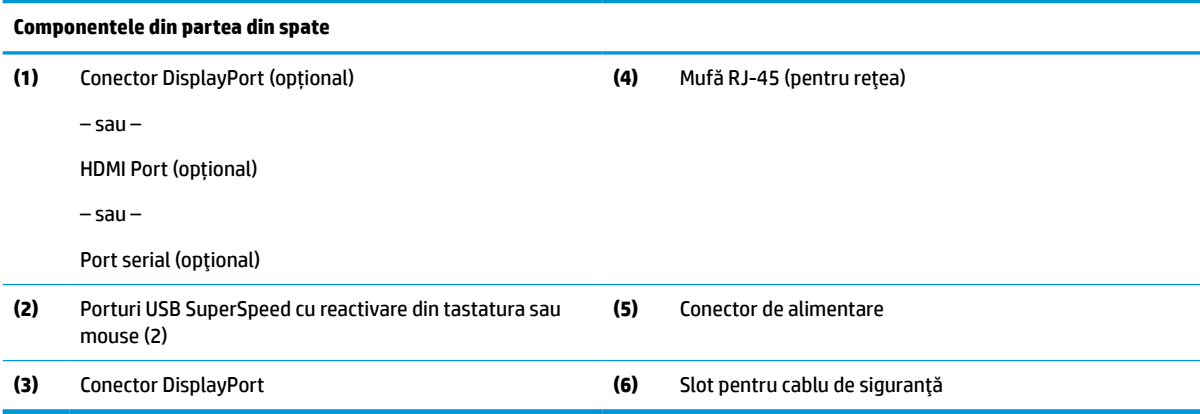

## **Componentele din partea inferioară**

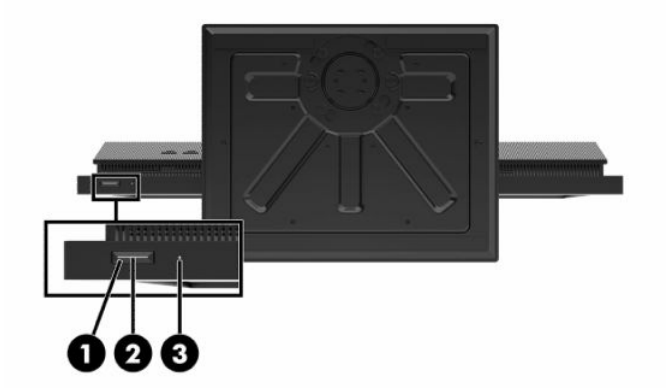

### **Tabelul 1-8 Componentele din partea inferioară ale sistemului HP ProOne 400 de 50,80 cm (20 inchi)**

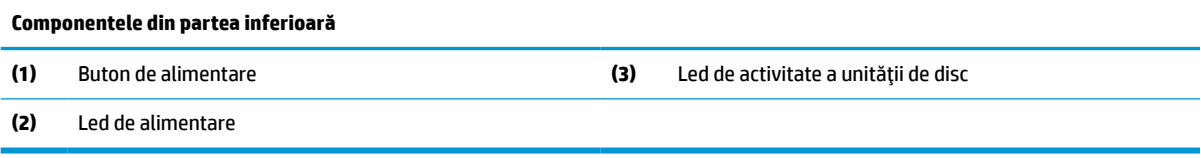

## <span id="page-15-0"></span>**Taste speciale**

Tastatura dvs. poate fi diferită.

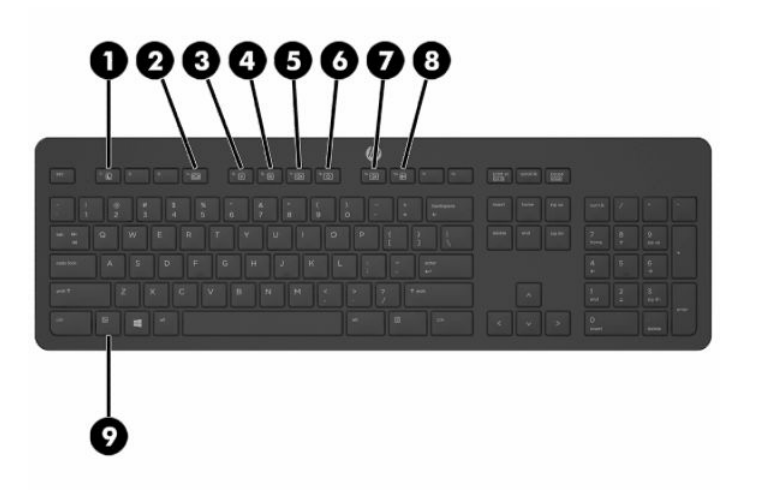

### **Tabelul 1-9 Taste speciale**

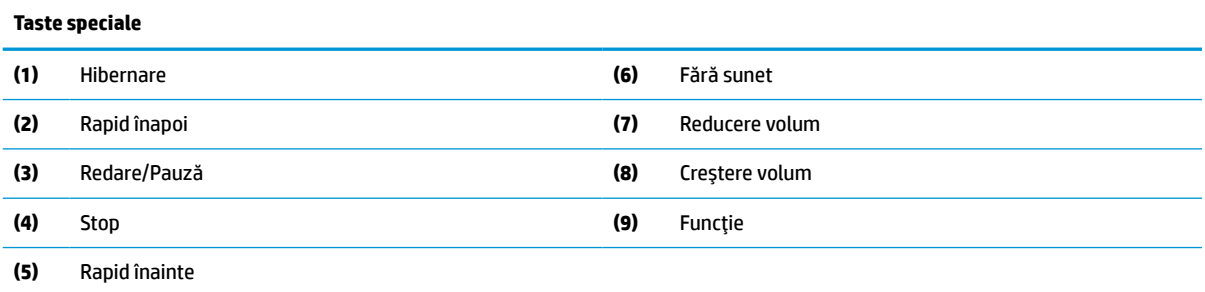

## **Localizarea numărului de serie şi a numărului de produs**

Numărul de serie şi numărul de produs sunt situate pe o etichetă care se găsește în partea de jos a cadrului. Este posibil să aveţi nevoie de aceste numere când contactaţi HP cu privire la modelul de computer.

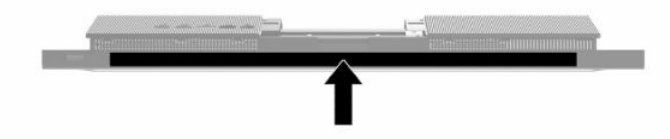

# <span id="page-16-0"></span>**2 Configurare**

## **Prezentare generală**

Configuraţi computerul în următoarea ordine:

Atașați un suport. Consultați Montarea și demontarea suportului, la pagina 9.

 $-$  sau $-$ 

Montați computerul la un dispozitiv de fixare. Consultați Atașarea unui dispozitiv de fixare la computer, [la pagina](#page-19-0) 12.

- Conectați cablurile periferice și de alimentare. Consultați Conectarea și deconectarea cablurilor, [la pagina](#page-20-0) 13.
- Conectați, dacă doriți, un dispozitiv de afișare suplimentar. Consultați [Conectarea unui](#page-20-0) monitor, [la pagina](#page-20-0) 13.
- Instalați și fixați capacul pentru porturi spate. Consultați [Montarea capacului](#page-30-0) din spate, la pagina 23.
- Selectați o poziție a computerului și un unghi de vizualizare care să vă fie confortabile. Consultați [Reglarea computerului,](#page-21-0) la pagina 14.
- **Instalați un cablu de siguranță pentru securitate. Consultați Instalarea unui cablu de siguranță,** [la pagina](#page-23-0) 16.
- Porniți computerul. Consultați [Conectarea alimentării,](#page-23-0) la pagina 16.
- Mouse-ul şi tastatura sunt sincronizate din fabrică. În cazul în care va trebui să sincronizaţi din nou mouse-ul și tastatura, consultați Sincronizarea tastaturii și a mouse-ului wireless opțional, [la pagina](#page-25-0) 18.

## **Montarea şi demontarea suportului**

Pentru computer, sunt disponibile două suporturi:

- **•** Suport cu înălțime fixă
- Suport cu reglare pe înălţime

### **Montarea şi demontarea unui suport cu reglare fixă pe înălţime**

### **Montarea unui suport cu reglare fixă pe înălţime**

Pentru a instala suportul:

- **1.** Amplasaţi computerul cu faţa în jos pe o suprafaţă plană, moale. HP vă recomandă să folosiţi o pătură, un prosop sau un alt material moale pentru a proteja masca frontală şi suprafaţa ecranului împotriva zgârieturilor sau a altor deteriorări.
- **2.** Amplasaţi cârligele din partea superioară a suportului (1) în cele două orificii mari din partea de sus din spatele computerului.

<span id="page-17-0"></span>**3.** Rotiţi suportul (2) în jos până când se fixează pe poziţie.

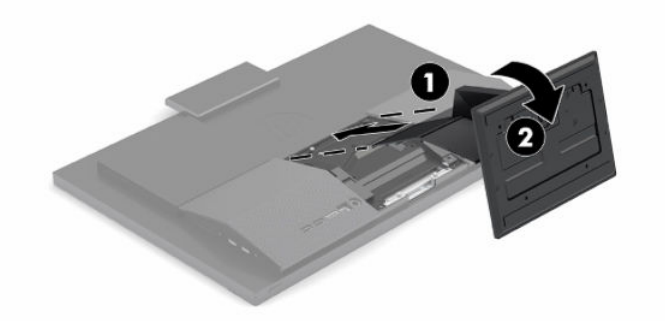

### **Demontarea unui suport cu reglare fixă pe înălţime**

Pentru a scoate suportul:

- **1.** Scoateţi din computer toate suporturile amovibile, precum discurile optice sau unităţile flash USB.
- **2.** Opriţi corect computerul, prin intermediul sistemului de operare. Apoi, opriţi toate dispozitivele externe.
- **3.** Deconectaţi cablul de alimentare de la priza de c.a., iar apoi deconectaţi orice tip de dispozitive externe.
- **4.** Amplasați computerul cu fața în jos pe o suprafață plană, moale. HP vă recomandă să folosiți o pătură, un prosop sau un alt material moale pentru a proteja masca frontală și suprafata ecranului împotriva zgârieturilor sau a altor deteriorări.
- **5.** Apăsați siguranța de eliberare suport.
- **6.** Rotiți suportul (1) și detașați-l de pe computer.
- **7.** Glisaţi cârligele (2) suportului afară de pe computer.

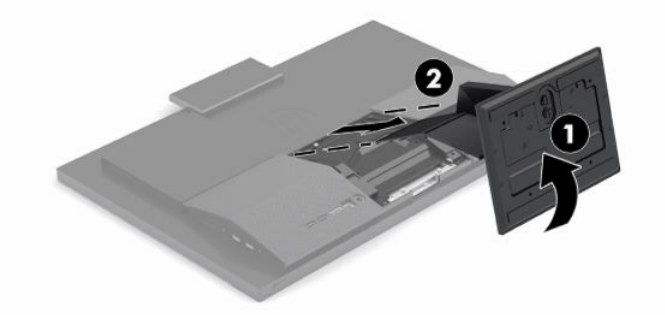

### **Montarea şi demontarea unui suport cu reglare pe înălţime**

### **Montarea unui suport cu reglare pe înălţime**

Pentru a instala suportul:

- **1.** Amplasaţi computerul cu faţa în jos pe o suprafaţă plană, moale. HP vă recomandă să folosiţi o pătură, un prosop sau un alt material moale pentru a proteja masca frontală și suprafata ecranului împotriva zgârieturilor sau a altor deteriorări.
- **2.** Amplasaţi cârligele din partea superioară a suportului în cele două găuri mari din partea de sus din spatele computerului (1).

<span id="page-18-0"></span>**3.** Rotiţi suportul în jos (2) până când se fixează pe poziţie.

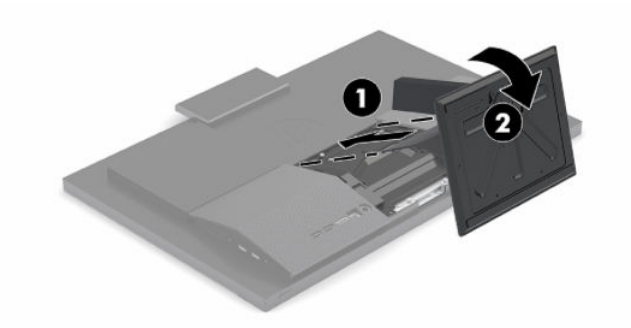

### **Demontarea unui suport cu reglare pe înălţime**

Pentru a scoate suportul:

- **1.** Scoateţi din computer toate suporturile amovibile, precum discurile optice sau unităţile flash USB.
- **2.** Opriţi corect computerul, prin intermediul sistemului de operare. Apoi, opriţi toate dispozitivele externe.
- **3.** Deconectaţi cablul de alimentare de la priza de c.a., iar apoi deconectaţi orice tip de dispozitive externe.
- **4.** Amplasați computerul cu fața în jos pe o suprafață plană, moale. HP vă recomandă să folosiți o pătură, un prosop sau un alt material moale pentru a proteja masca frontală şi suprafaţa ecranului împotriva zgârieturilor sau a altor deteriorări.
- **5.** Apăsaţi siguranţa de eliberare suport.
- **6.** Rotiți suportul (1) și detașați-l de pe computer.
- **7.** Glisaţi cârligele (2) suportului afară de pe computer.

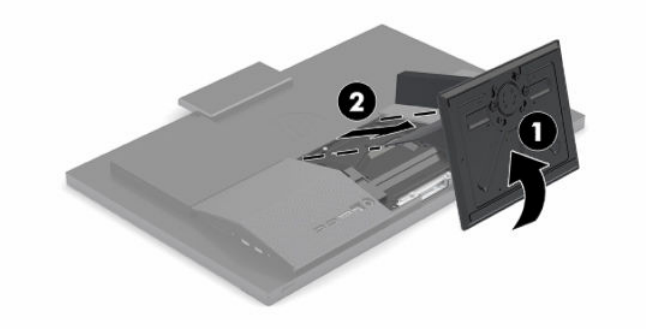

## <span id="page-19-0"></span>**Ataşarea unui dispozitiv de fixare la computer**

Computerul poate fi fixat pe un perete, un braţ oscilant sau un alt dispozitiv de fixare.

**IMPORTANT:** Acest computer este compatibil cu găurile de montare de 100 mm conforme standardului industrial VESA. Pentru a monta un alt tip de sistem la computer, sunt necesare patru şuruburi de 4 mm, pas filet de 0,7 și șuruburi cu o lungime de 20 mm. Aceste șuruburi sunt furnizate cu computerul. Nu folosiți şuruburi mai lungi deoarece pot deteriora computerul. Este important să se verifice dacă soluţia de montare a producătorului respectă standardul VESA și dacă poate suporta greutatea computerului. Pentru performanțe optime, este important să utilizaţi cablul de alimentare și celelalte cabluri furnizate cu computerul.

**WOTĂ:** Acest aparat a fost proiectat pentru utilizare împreună cu o consolă de montare pe perete în conformitate cu UL sau CSA.

**1.** Desfaceţi placa de montaj VESA de pe partea din spate a computerului.

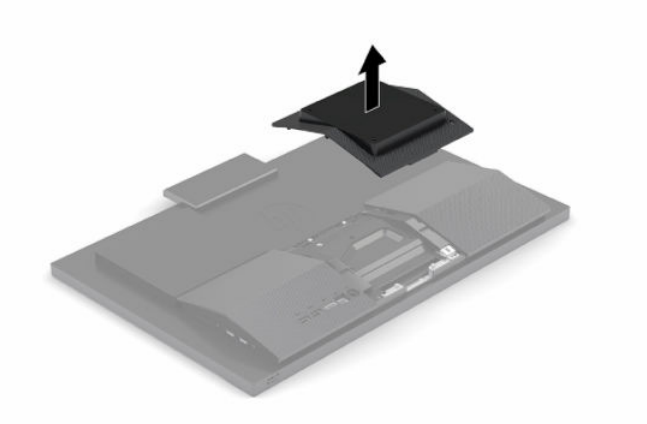

- **2.** Introduceţi suportul de montare VESA în cele două orificii mari din partea de sus din spate a computerului (1) şi apoi rotiţi-l în jos.
- **3.** Fixaţi suportul de montare VESA cu două şuruburi (2).
- **4.** Apăsaţi placa ornamentală VESA furnizată pe spațiul deschis VESA până când se fixează pe poziţie (3).

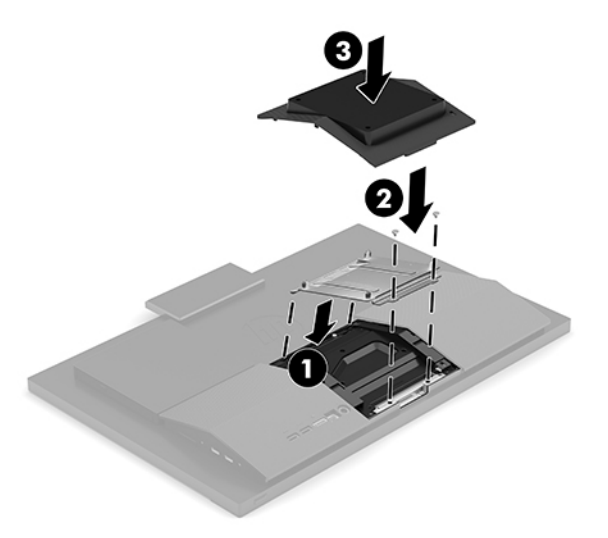

<span id="page-20-0"></span>**5.** Pentru a monta computerul pe un braţ oscilant (vândut separat), introduceţi cele patru şuruburi de 20 mm, care sunt furnizate cu computerul, prin găurile de pe placa brațului oscilant în găurile de montare de pe computer.

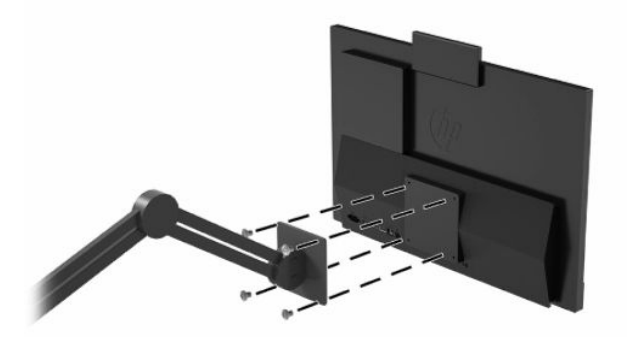

Pentru a monta computerul folosind alte dispozitive, urmaţi instrucţiunile livrate împreună cu dispozitivul de fixare pentru a asigura o montare sigură a computerului.

## **Conectarea şi deconectarea cablurilor**

### **Conectare cabluri**

- **1.** Conectati cablurile periferice la porturile adecvate.
- **2.** Conectaţi cablul de alimentare la conectorul de alimentare din partea din spate a computerului.

### **Conectarea unui monitor**

Porturile din partea din spate a computerului vă permit să conectați până la două monitoare la computer.

Dacă adăugaţi un monitor care are un conector DisplayPort, atunci nu este necesar un adaptor video. Dacă adăugaţi un monitor care nu are un conector DisplayPort, puteţi achiziţiona un adaptor video de la HP pentru configuraţia dvs.

Adaptoarele şi cablurile DisplayPort sunt achiziţionate separat. HP oferă următoarele adaptoare:

- Adaptor DisplayPort la VGA
- Adaptor DisplayPort la DVI

Pentru a conecta un monitor:

- **1.** Deconectaţi sursa de alimentare de la computer şi de la monitorul pe care îl conectați la computer.
- **2.** Dacă monitorul are un conector DisplayPort, conectaţi un cablu DisplayPort direct între conectorul DisplayPort din partea din spate a computerului şi conectorul DisplayPort de pe monitor.
- **3.** Dacă monitorul nu are conector DisplayPort, conectaţi un adaptor video DisplayPort la conectorul DisplayPort al computerului. Apoi, conectați un cablu (VGA sau DVI, în funcție de aplicație) între adaptor şi monitor.
- **4.** Introduceţi în priză computerul şi monitorul.

**W NOTĂ:** Utilizați software-ul plăcii grafice sau setările de afișare Windows pentru a configura monitorul ca imagine în oglindă a afișajului computerului sau ca extensie a afișajului computerului.

### <span id="page-21-0"></span>**Deconectarea cablurilor**

- **1.** Poate fi necesar să scoateţi cablul de siguranţă, dacă un astfel de cablu este instalat în partea din spate a computerului.
- **2.** Deconectaţi cablurile de la porturi.

## **Reglarea computerului**

Acest computer poate fi livrat cu un suport cu reglare fixă pe înălţime sau cu un suport înclinat.

### **Ajustarea suportului cu reglare fixă pe înălţime**

Acest suport vă permite să înclinaţi computerul de la -5° la 20° de pe desktop.

Pentru a înclina computerul, prindeţi atât de partea de sus cât şi de cea de jos a computerului şi reglaţi la înclinarea corespunzătoare.

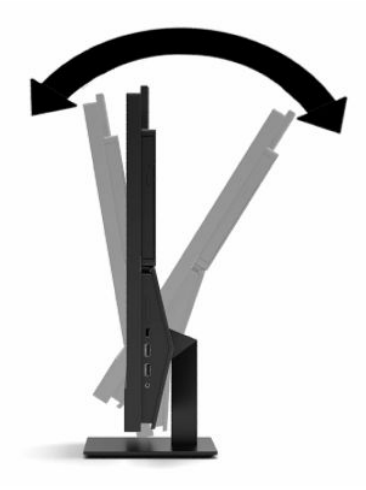

### <span id="page-22-0"></span>**Ajustarea unui suport cu reglare pe înălţime**

Acest suport vă permite să:

- Ajustați computerul la o înălțime cuprinsă într-un interval de 110 mm (4,3 inchi).
- Înclinaţi computerul de la -5° la 20° față de suprafața biroului.
- Pivotaţi computerul până la 45° în ambele părţi.

Pentru a modifica înălţimea computerului, apucaţi ambele părţi ale computerului şi ridicaţi-l sau coborâţi-l la înălţimea dorită.

Pentru a înclina computerul, prindeţi de partea de sus şi de jos a computerului şi reglaţi la înclinarea corespunzătoare.

Pentru a înclina computerul, apucaţi ambele părţi ale computerului şi rotiți la stânga sau la dreapta.

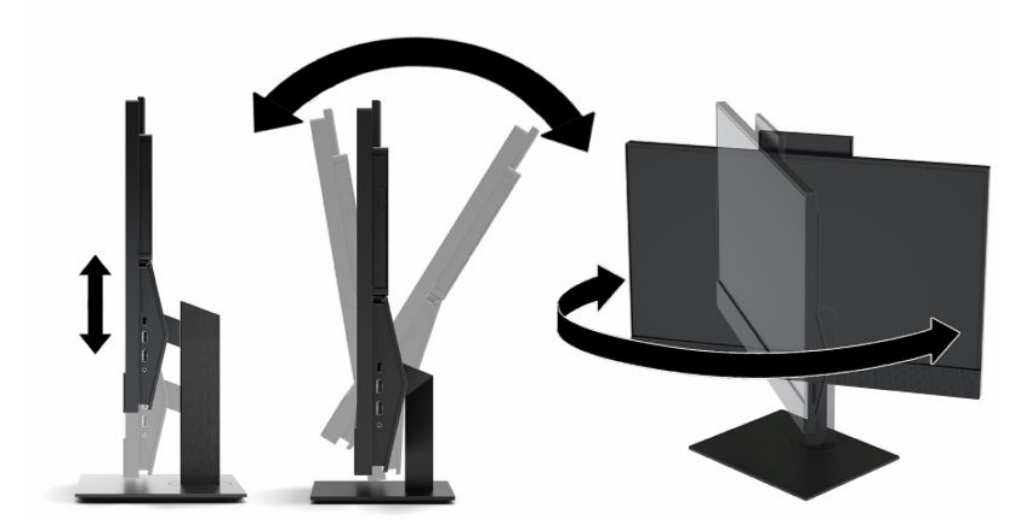

## <span id="page-23-0"></span>**Instalarea unui cablu de siguranţă**

Cablul de siguranţă este un dispozitiv cu blocare prin taste, echipat cu un cablu din fire de oţel. Ataşaţi un capăt al cablului la birou (sau un alt obiect fix) şi introduceţi celălalt capăt al cablului în slotul pentru cablu de siguranță de pe computer. Închideți cu cheia dispozitivul de blocare al cablului de siguranță.

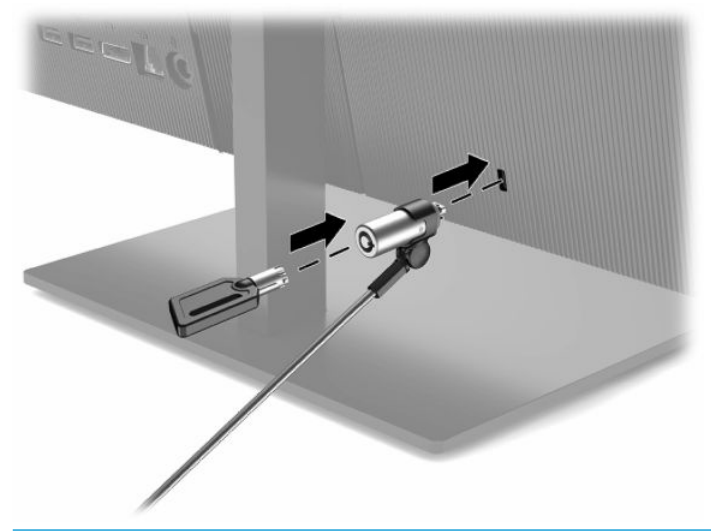

**IMPORTANT:** Procedați cu atenție atunci când ajustați gradul de înclinare, pivotare sau înălțimea computerului dacă este instalat un cablu de siguranță. Cablul sau dispozitivul de blocare pot îngreuna reglarea.

## **Conectarea şi deconectarea alimentării**

### **Conectarea alimentării**

**1.** Conectaţi un capăt al cablului de alimentare la adaptorul de c.a. (1) şi conectaţi celălalt capăt la o priză de c.a. (2), iar apoi conectați adaptorul de c.a. la computer (3).

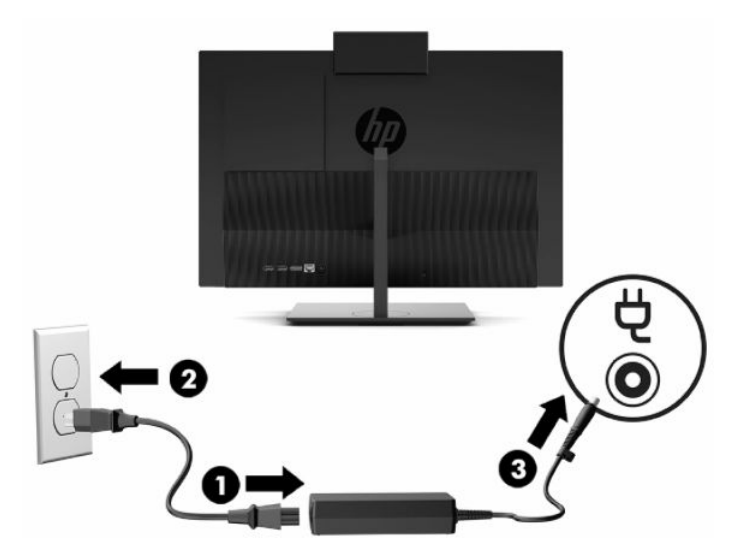

**2.** Apăsaţi butonul de alimentare al computerului, pentru a-l porni.

### <span id="page-24-0"></span>**Deconectarea alimentării**

- **1.** Scoateţi din computer toate suporturile amovibile, precum discurile optice sau unităţile flash USB.
- **2.** Opriţi corect computerul, prin intermediul sistemului de operare. Apoi, opriţi toate dispozitivele externe.
- **3.** Deconectaţi cablul de alimentare de la priza de c.a., iar apoi deconectaţi orice tip de dispozitive externe.

## **Cameră web**

Cu Skype® pentru afaceri instalat, puteţi utiliza camera web în următoarele moduri:

- **Transmiteti conferințe video online**
- Mențineți securitatea conversaților

### **Funcţionarea camerei web**

**▲** Pe computerul HP ProOne 600 de 54,61 cm (21,5 inchi) sau HP ProOne 400 de 60,45 cm (23,8 inchi), ridicați camera web pentru a o debloca.

– sau –

Pe HP ProOne 400 20 inchi, glisaţi obturator de cameră web spre dreapta pentru a deschide dispozitivul cameră web.

**▲** Pe computerul HP ProOne 600 de 54,61 cm (21,5 inchi) sau HP ProOne 400 de 60,45 cm (23,8 inchi), apăsați pe camera web în jos până când se blochează, pentru a o închide.

– sau –

Pe HP ProOne 400 20 inchi, glisaţi obturator de cameră web spre stânga pentru a închide dispozitivul cameră web.

### **Configurarea aplicaţiei Windows Hello**

Dacă sistemul de operare Windows® 10 este instalat pe computer, urmați acești pași pentru a configura funcția de recunoaștere facială Windows Hello:

- **1.** Selectaţi butonul **Start**, selectaţi **Setări**, selectaţi **Conturi**, apoi selectaţi **Opţiuni de conectare**.
- **2.** Sub **Windows Hello**, urmaţi instrucţiunile de pe ecran pentru a adăuga o parolă şi un cod format din 4 cifre. Apoi înregistraţi ID-ul de amprentă sau de recunoaştere facială.

## <span id="page-25-0"></span>**Sincronizarea tastaturii şi a mouse-ului wireless opţional**

Mouse-ul şi tastatura sunt sincronizate din fabrică. Dacă nu funcţionează, scoateţi şi înlocuiţi bateriile. Dacă mouse-ul şi tastatura nici acum nu sunt sincronizate, procedați în felul următor pentru a resincroniza perechea manual.

**1.** Conectaţi receptorul într-un port USB al computerului. În cazul în care computerul are numai porturi USB SuperSpeed, conectaţi receptorul de la un port USB SuperSpeed.

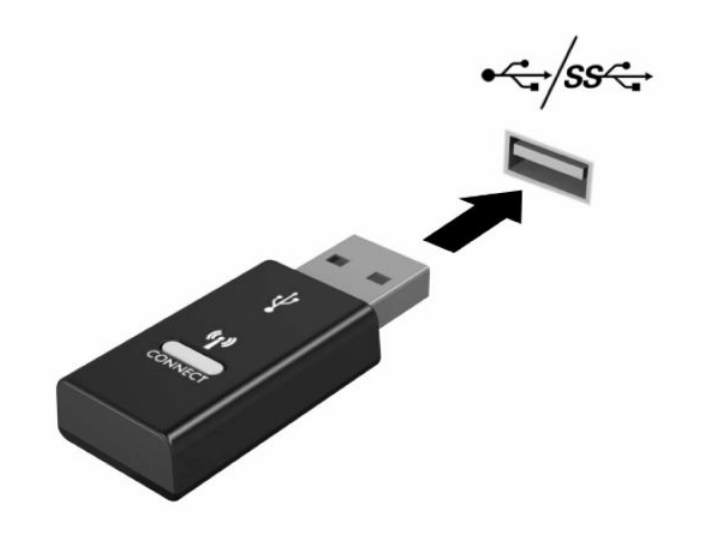

**2.** Pentru a evita interferenţa semnalului cu un dispozitiv USB SuperSpeed, țineți receptorul la o distanță de cel puţin 3,0 cm de un dispozitiv USB SuperSpeed.

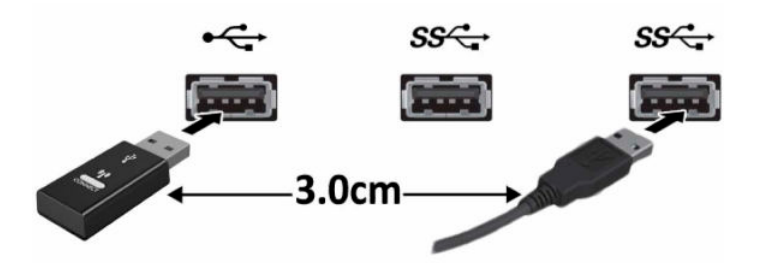

**3.** Apăsaţi butonul de conectare de pe receptor timp de aproximativ 5 secunde. Indicatorul luminos de pe receptor se va aprinde intermitent timp de aproximativ 30 de secunde, după ce este apăsat butonul de conectare.

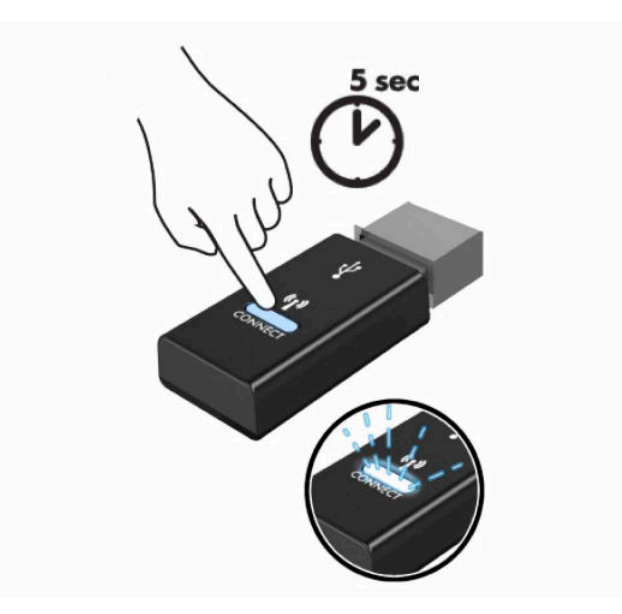

**4.** Când indicatorul luminos de stare de pe receptor se aprinde intermitent, apăsaţi butonul de conectare din partea de jos a tastaturii timp de cinci-zece secunde. După ce butonul de conectare este lansat, indicatorul luminos de stare de pe receptor se va opri și va indica faptul că dispozitivele au fost sincronizate.

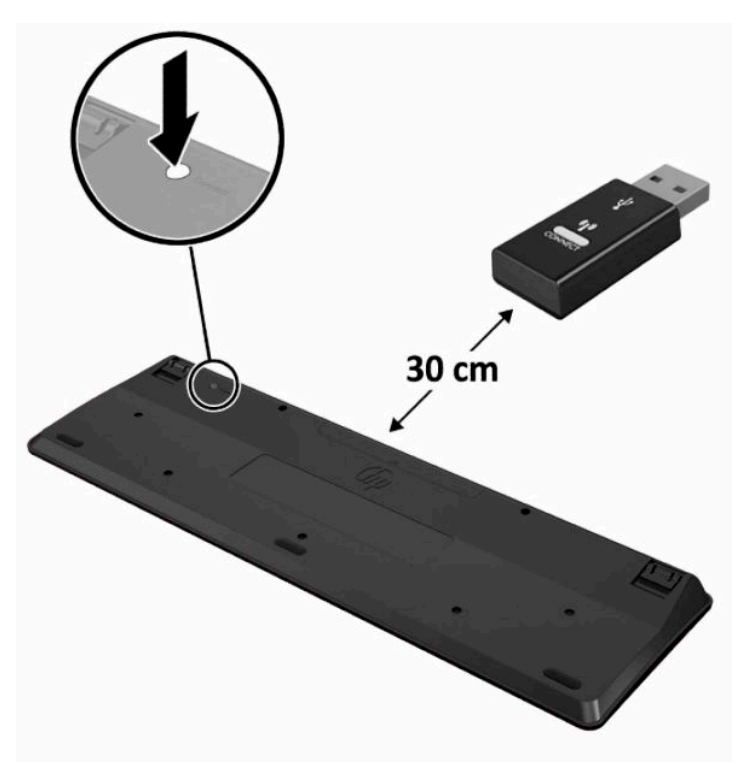

**5.** Apăsaţi butonul de conectare de pe receptor timp de aproximativ 5 secunde. Indicatorul luminos de pe receptor se va aprinde intermitent timp de aproximativ 30 de secunde, după ce este apăsat butonul de conectare.

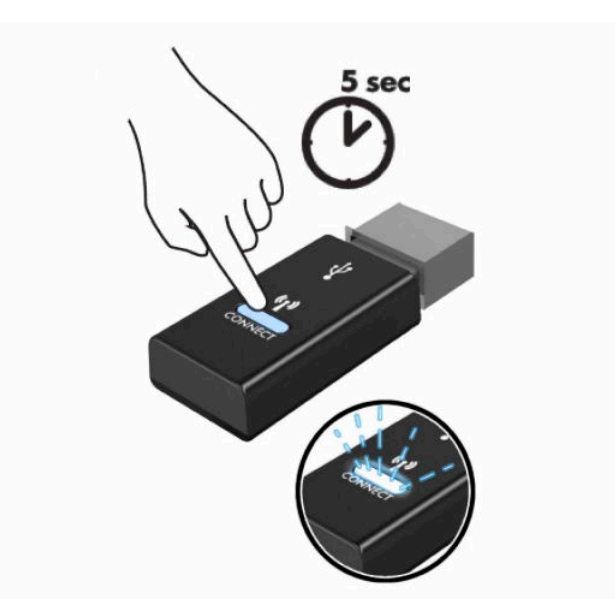

**6.** Când indicatorul luminos de stare de pe receptor se aprinde intermitent, apăsaţi butonul de conectare de pe partea inferioară a mouse-ului timp de cinci-zece secunde. După ce butonul de conectare este lansat, indicatorul luminos de stare de pe receptor se va opri și va indica faptul că dispozitivele au fost sincronizate.

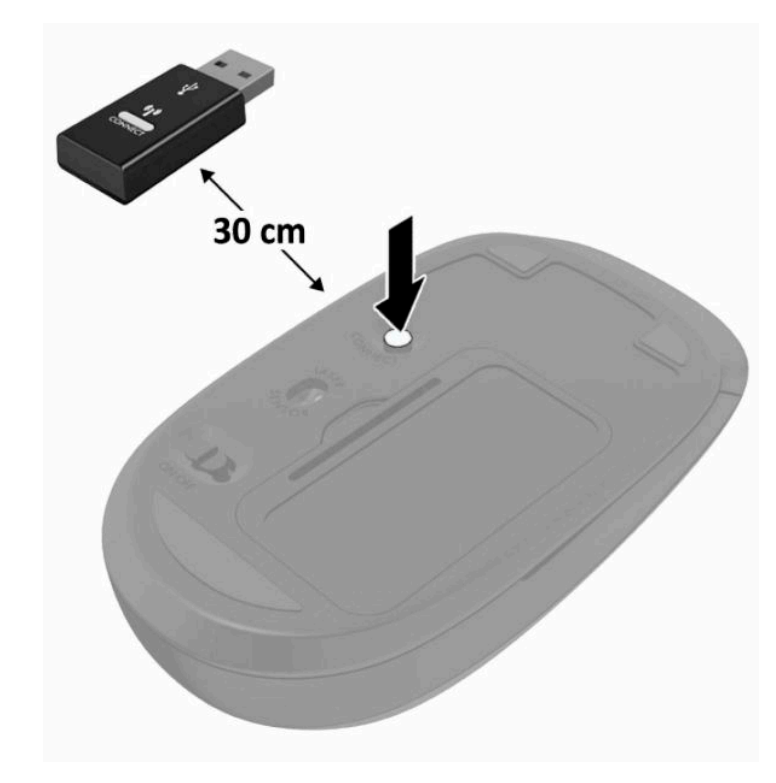

**W NOTĂ:** Dacă mouse-ul și tastatura tot nu funcționează, scoateți și înlocuiți bateriile. În cazul în care mouseul şi tastatura nici acum nu sunt sincronizate, sincronizați tastatura şi mouse-ul din nou.

# <span id="page-28-0"></span>**3 Reparare şi upgrade hardware**

## **Avertismente şi atenţionări**

Înainte de a efectua upgrade-uri, asiguraţi-vă că citiţi cu atenţie toate instrucţiunile, atenţionări şi avertizări aplicabile din acest ghid.

AVERTISMENT! Pentru a reduce riscul accidentării persoanelor cauzate de electrocutare, suprafețe fierbinți sau foc:

Deconectaţi cablul de alimentare de la priza de c.a. înainte de a îndepărta carcasa. Componentele sub tensiune se află în interior.

Lăsaţi componentele interne ale sistemului să se răcească înainte de a le atinge.

Montaţi la loc şi asiguraţi carcasa înainte de a reconecta alimentarea echipamentului.

Nu conectaţi conectori pentru telecomunicaţii sau telefon la ieşirile de la placa de interfaţă de reţea (NIC).

Nu dezactivaţi fişa de împământare a cablului de alimentare. Fişa de împământare reprezintă o caracteristică de siguranţă importantă.

Introduceţi cablul de alimentare într-o priză de c.a. împământată care este uşor accesibilă în permanenţă.

Pentru siguranța dvs., nu așezați nimic pe firele sau cablurile de alimentare. Aranjați-le astfel încât nimeni să nu calce accidental pe cabluri sau să nu se împiedice de acestea. Nu trageţi de fir sau de cablu. Când deconectați de la priza de c.a., prindeți cablul de ștecher.

Pentru a reduce riscul de rănire gravă, citiţi *Ghidul pentru siguranţă şi confort*, furnizat cu ghidurile pentru utilizatori. Acesta descrie configurarea corectă a stației de lucru și conține informații privind poziția adecvată, menţinerea sănătăţii şi deprinderile de lucru corecte pentru utilizatorii de computere. *Ghidul pentru siguranţă şi confort* oferă, de asemenea, informaţii importante despre siguranţa în lucrul cu dispozitive electrice şi mecanice. *Ghidul pentru siguranţă şi confort* este disponibil şi pe site-ul Web la<http://www.hp.com/ergo>.

**IMPORTANT:** Electricitatea statică poate să deterioreze componentele electrice ale computerului sau echipamentele opţionale. Înainte de a începe aceste proceduri, aveţi grijă să vă descărcaţi de electricitatea statică atingând un obiect metalic legat la pământ. Consultați [Descărcare electrostatică,](#page-38-0) la pagina 31 pentru mai multe informaţii.

Tensiunea este întotdeauna aplicată la placa de sistem, atâta timp cât computerul este conectat la o sursă de alimentare de c.a. Înainte de a deschide computerul, trebuie să deconectaţi cablul de alimentare de la sursa de alimentare, pentru a preveni deteriorările componentelor interne.

## **Informaţii suplimentare**

Pentru mai multe informaţii despre demontarea şi montarea componentelor hardware, utilitarul Computer Setup (Configurare computer) şi depanare, consultaţi *Maintenance and Service Guide* (Ghidul de întreţinere şi service) (disponibil numai în limba engleză) pentru modelul computerului dvs. la<http://www.hp.com>.

## <span id="page-29-0"></span>**Scoaterea bateriilor din tastatura sau mouse-ul wireless opţional**

**W NOTĂ:** Tastatura și mouse-ul wireless sunt componente opționale.

Pentru a scoate bateriile din tastatura wireless, demontați ușa pentru baterii de pe partea inferioară a tastaturii (1) şi ridicaţi bateriile din compartimentul pentru baterii (2).

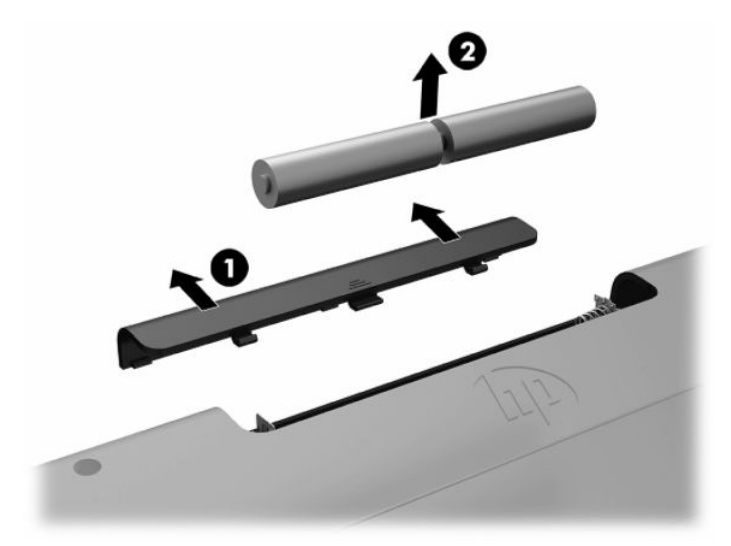

Pentru a scoate bateriile din mouse-ul wireless, demontaţi uşa pentru baterii de pe partea inferioară a mouse-ului (1) şi ridicaţi bateriile din compartimentul pentru baterii (2).

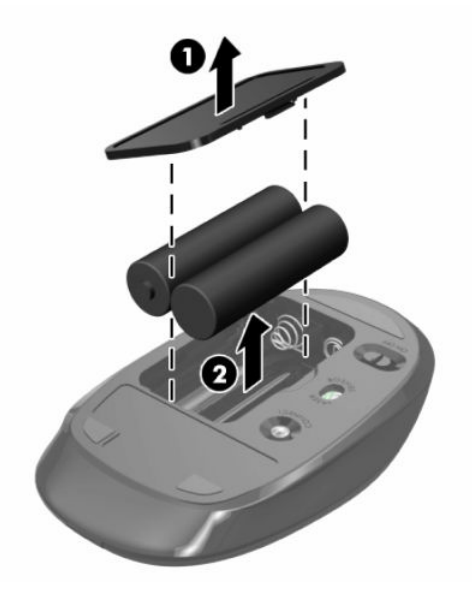

## **Demontarea şi montarea capacului din spate**

### **Scoaterea capacului din spate**

**1.** Amplasaţi computerul cu faţa în jos pe o suprafaţă plană, moale. HP vă recomandă să folosiţi o pătură, un prosop sau un alt material moale pentru a proteja masca frontală şi suprafaţa ecranului împotriva zgârieturilor sau a altor deteriorări.

<span id="page-30-0"></span>**2.** Scoateţi cele patru şuruburi care fixează capacul din spate (1), şi apoi ridicaţi capacul din spate de la orice cavitatea pentru a-l scoate din computer (2).

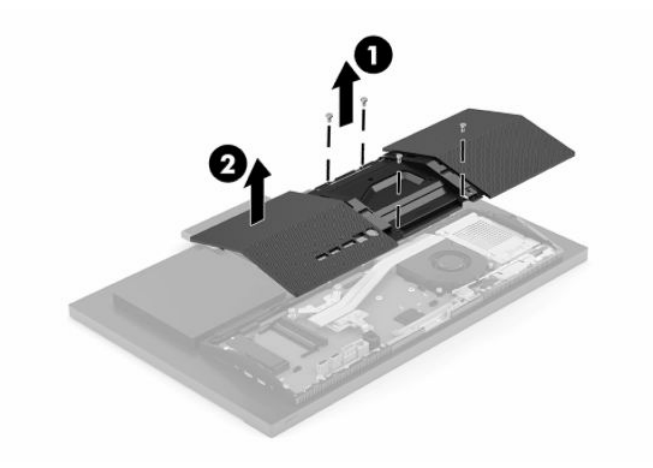

### **Montarea capacului din spate**

Aliniaţi capacul din spate cu computerul, împingeți toate urechile de pe panou în poziţie (1), iar apoi fixaţi capacul cu cele patru şuruburi (2) folosite pentru a-l demonta.

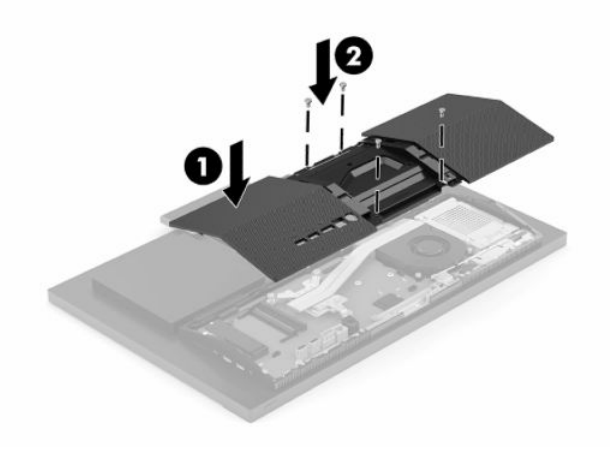

## <span id="page-31-0"></span>**Localizarea componentelor interne**

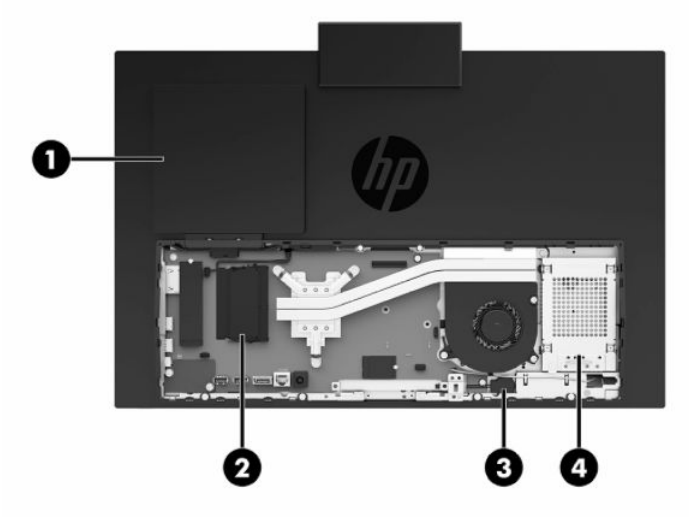

### **Tabelul 3-1 Componente interne**

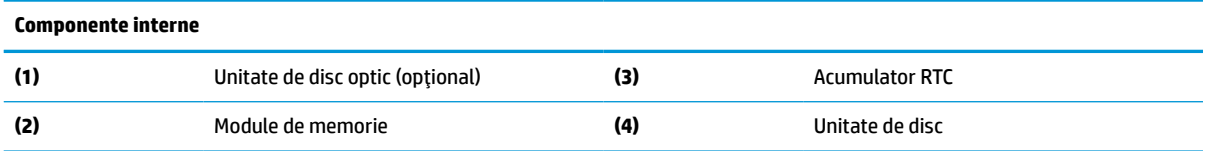

## **Demontarea şi instalarea memoriei**

Sloturile pentru modulul de memorie de pe placa de sistem se pot ocupa cu până la două module de memorie dual inline de mici dimensiuni de standard industrial (SODIMM). Pe aceste sloturi de memorie se află preinstalat cel puţin un modul de memorie. Un scut metalic protejează modulele de memorie.

### **Specificaţii pentru modulul de memorie**

Pentru funcţionarea corespunzătoare a sistemului de operare, modulele de memorie trebuie să aibă următoarele caracteristici:

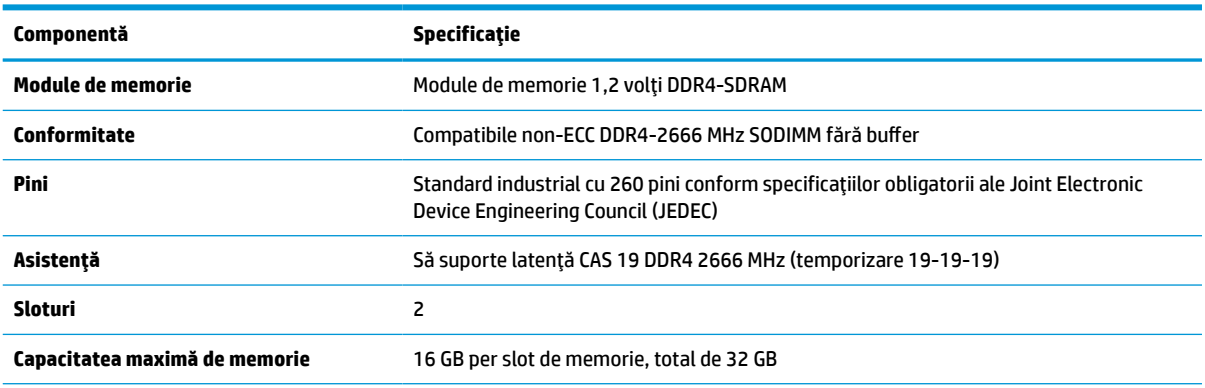

### **Tabelul 3-2 Specificaţii de memorie**

### <span id="page-32-0"></span>**Tabelul 3-2 Specificaţii de memorie (Continuare)**

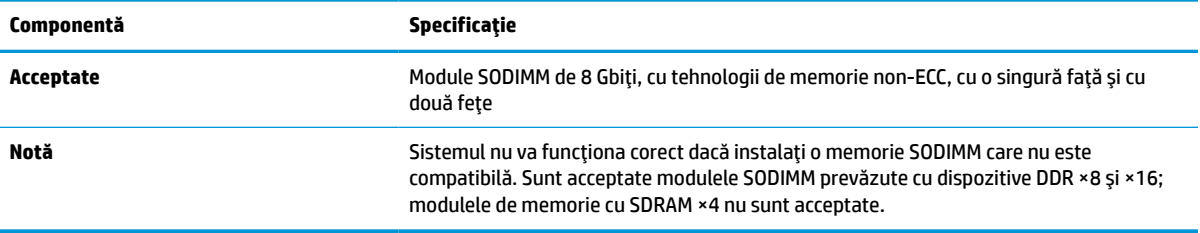

HP oferă upgrade de memorie pentru acest computer şi recomandă consumatorului să o achiziţioneze pentru a evita problemele de compatibilitate cu memorie terţă neacceptată.

### **Ocuparea sloturilor pentru module de memorie**

Consultaţi tabelul următor pentru a identifica locaţiile canalelor modulelor de memorie.

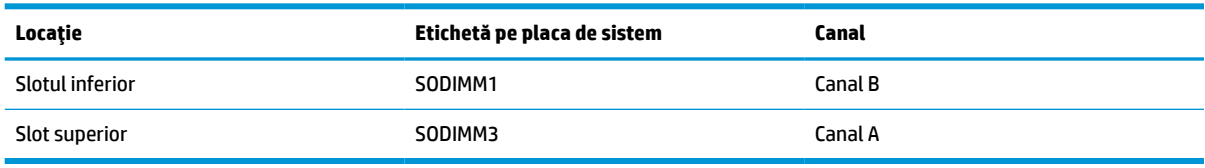

### **Tabelul 3-3 Sloturi pentru modulele de memorie**

Sistemul va opera automat în modul cu un singur canal, în modul canal dublu sau în modul flexibil, în funcţie de cum sunt instalate modulele de memorie.

- Sistemul va opera în mod cu un canal dacă sloturile pentru modul de memorie sunt instalate numai în mod cu un canal.
- Sistemul va funcționa în modul cu două canale de performanță superioară dacă capacitatea de memorie a modulelor de memorie din canalul A este egală cu capacitatea de memorie a modulelor de memorie din canalul B.
- Sistemul va funcţiona în modul flexibil dacă întreaga capacitate de memorie a modulelor de memorie din canalul A nu este egală cu capacitatea totală de memorie a modulelor de memorie din canalul B. În modul flexibil, canalul încărcat cu valoarea cea mai mică a memoriei descrie valoarea totală a memoriei atribuite canalului dublu şi cea rămasă este atribuită la un singur canal. Dacă un canal va avea mai multă memorie decât celălalt, valoarea mai mare se va atribui canalului A.
- În oricare mod, viteza maximă de funcționare este determinată de modulul de memorie cel mai lent din sistem.

### <span id="page-33-0"></span>**Instalarea modulelor de memorie**

Pe placa de sistem există două sloturi de memorie. Pentru a demonta sau a instala modulele de memorie:

- **1.** Pentru a localiza modulele de memorie pe placa de sistem, consultaţi [Localizarea componentelor](#page-31-0)  interne, [la pagina](#page-31-0) 24.
- **2.** Pentru a îndepărta un modulul de memorie, apăsaţi în afară pe cele două siguranţe (1) de pe fiecare parte a modulului de memorie, iar apoi trageţi modulul de memorie (2) afară din slot.

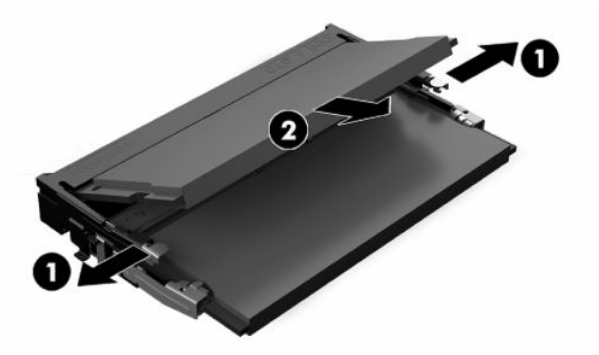

**3.** Glisați noul modulul de memorie în soclu (1), la un unghi de aproximativ 30°, iar apoi apăsaţi modulul de memorie în jos, pentru ca siguranţele să se blocheze (2) în poziţie.

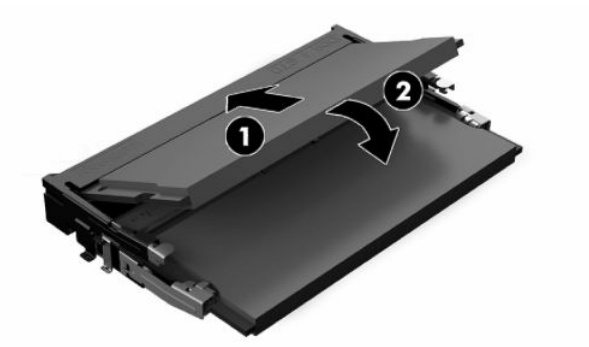

- **NOTĂ:** Un modul de memorie poate fi instalat într-un singur mod. Potriviţi fanta de la modul cu nervura de pe slotul de memorie.
- **4.** Porniţi computerul. La pornire, computerul recunoaşte automat memoria suplimentară.

## <span id="page-34-0"></span>**Înlocuirea acumulatorului RTC**

Acumulatorul livrat împreună cu computerul furnizează energie pentru ceasul în timp real. Când înlocuiţi acumulatorul, utilizaţi un acumulator echivalent cu cel instalat iniţial pe computer. Computerul se livrează cu o baterie celulară rotundă, cu litiu, cu tensiune de 3 V.

**AVERTISMENT!** Computerul are o baterie internă cu dioxid de litiu-mangan. Dacă manevrarea bateriei nu se face în mod corect, există pericolul de incendiu şi de a se produce arsuri. Pentru a reduce pericolul de vătămare corporală:

Nu încercaţi să reîncărcaţi bateria.

Nu o expuneţi la temperaturi mai mari de 60 °C (140 °F).

Nu dezasamblați, nu striviți, nu găuriți, nu scurtcircuitați contactele externe și nici nu le aruncați în foc sau în apă.

Înlocuiţi bateria numai cu piese de schimb HP proiectate pentru acest produs.

**IMPORTANT:** Înainte de a înlocui bateria, este important să faceți o copie de rezervă a setărilor CMOS ale computerului. Când bateria este scoasă sau înlocuită, setările CMOS se vor şterge.

**WOTĂ:** Durata de viață a acumulatorului cu litiu poate fi extinsă prin conectarea computerului la o priză de c.a. activă. Acumulatorul cu litiu se utilizează numai când computerul NU este conectat la o sursă de c.a.

HP încurajează clienţii să recicleze componentele hardware electronice uzate, cartuşele de imprimare HP originale şi bateriile reîncărcabile. Pentru informaţii suplimentare despre programele de reciclare, accesaţi [http://www.hp.com/recycle.](http://www.hp.com/recycle)

Pentru a localiza acumulatorul pe placa de sistem, consultaţi [Localizarea componentelor interne,](#page-31-0) [la pagina](#page-31-0) 24.

**1.** Pentru a elibera acumulatorul, deconectați cablul acumulatorului (1) și scoateţi acumulatorul din computer (2).

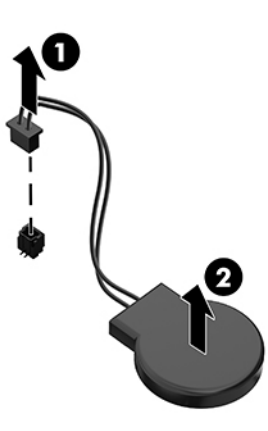

- **2.** Pentru a introduce noua baterie, conectaţi cablul de la acumulator, iar apoi apăsaţi acumulatorul în computer.
- **3.** Porniţi computerul.
- **4.** Fixaţi din nou data şi ora, parolele şi toate setările speciale de sistem, utilizând programul Computer Setup (Configurare computer).

## <span id="page-35-0"></span>**Înlocuirea hard discurilor**

### **Înlocuirea unităţii de disc**

Unitatea de disc principală de 6,35 cm (2,5 inchi) este amplasată în partea dreaptă a computerului. Pentru a localiza unitatea de disc pe placa de sistem, consultați [Localizarea componentelor interne,](#page-31-0) la pagina 24.

### **Scoaterea unei unităţi de disc**

- **1.** Scoateţi şurubul care fixează unitatea de disc la computer.
- **2.** Glisaţi unitatea de disc către marginea computerului şi ridicaţi-o din computer.
- **3.** Deconectaţi cablurile de alimentare și de date de la unitatea de disc. Există o filă pe care puteţi să o trageţi pentru a deconecta aceste cabluri.
- **4.** Scoateţi cele patru şuruburi de montare din unitatea de disc de 6,35 cm (2,5 inchi) (1). Păstrați şuruburile pentru a le utiliza la instalarea unei unități de schimb. Scoateţi unitatea de disc (2).

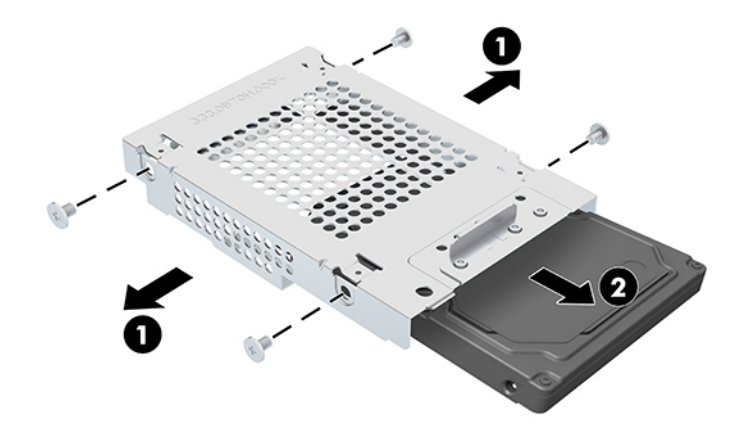

Pentru instrucțiuni referitoare la montarea unui hard disc, consultați Instalarea unei unități de disc de 6,35 cm [\(2,5 inchi\),](#page-36-0) la pagina 29.

### <span id="page-36-0"></span>**Instalarea unei unităţi de disc de 6,35 cm (2,5 inchi)**

**1.** Introduceţi unitatea de disc în cutia unităţii (1) şi strângeţi cele patru şuruburi de montare pe noua unitate de disc de 6,35 cm (2,5 inchi) (2).

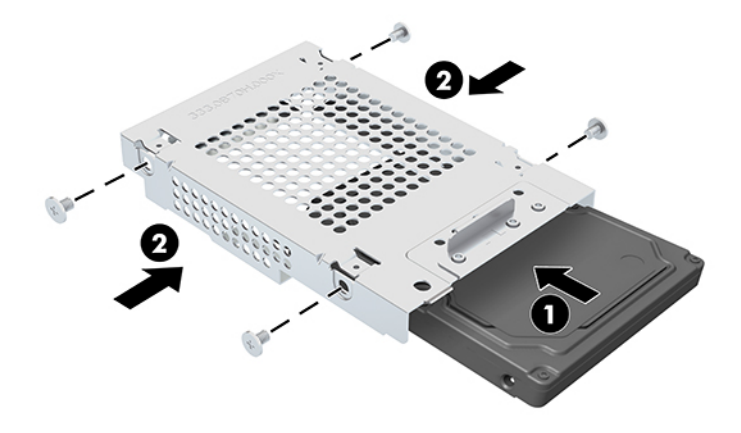

- **2.** Poziţionaţi unitatea de disc deasupra carcasei, cu conectorii orientaţi spre cablurile de alimentare și de date.
- **3.** Conectaţi cablurile de alimentare și de date la unitatea de disc.
- **4.** Aliniați unitatea de disc şi glisaţi-o spre marginea computerului (1) până când unitatea de disc se fixează pe poziţie, iar apoi fixaţi-o cu un şurub (2).

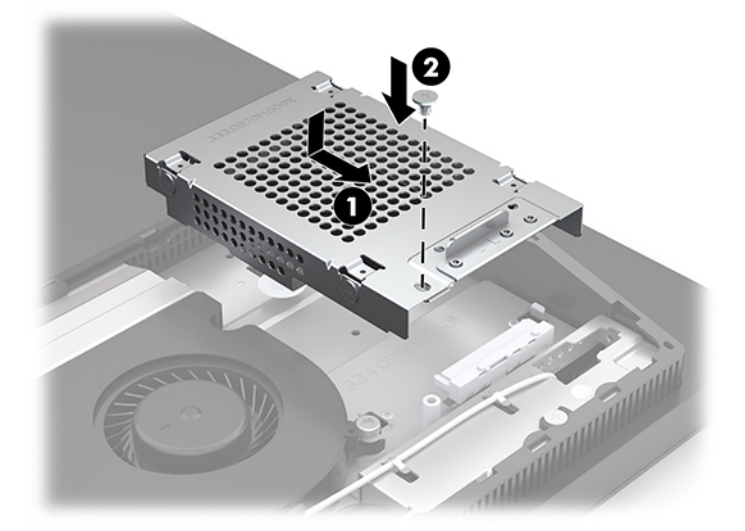

### <span id="page-37-0"></span>**Instalarea unităţii de disc optic**

Unitatea de disc optic este amplasată deasupra componentelor de sistem. Pentru a localiza unitatea de disc optic pe placa de sistem, consultați [Localizarea componentelor interne,](#page-31-0) la pagina 24.

- **▲** Scoateţi masca de ramă care acoperă conectorul unităţii optice de disc (1) şi glisaţi carcasa unităţii optice de disc în poziţie (2). Opțional, fixaţi-o cu două şuruburi pentru stabilitate (3).
- **W** NOTĂ: Unitatea optică de disc poate fi instalată doar într-un singur mod.

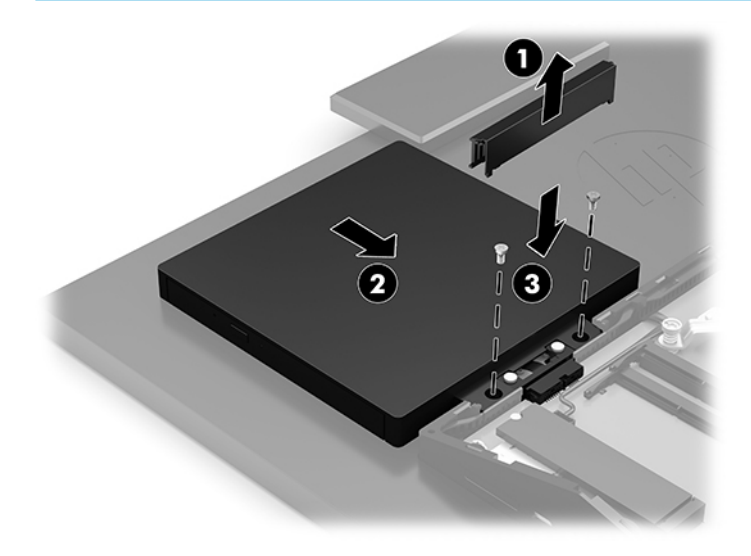

# <span id="page-38-0"></span>**A Descărcare electrostatică**

O descărcare de electricitate statică de la un deget sau alt conductor poate deteriora plăcile de sistem sau alte dispozitive sensibile la electricitate statică. Acest tip de deteriorare poate reduce speranța de viață a dispozitivului.

## **Prevenirea descărcării electrostatice**

Pentru a împiedica deteriorările electrostatice, respectaţi următoarele măsuri de siguranţă:

- Evitaţi contactul cu mâinile transportând şi depozitând produsele în containere sigure din punct de vedere electrostatic.
- Păstrați componentele sensibile din punct de vedere electrostatic în containerele lor până când sosesc la staţiile de lucru fără electricitate statică.
- Plasaţi componentele pe o suprafaţă împământată înainte de a le scoate din containerele lor.
- Evitați atingerea pinilor, conductoarelor sau circuitelor.
- Întotdeauna fiţi conectat corespunzător la împământare când atingeţi o componentă sau un ansamblu sensibil la electricitate statică.

## **Metode de împământare**

Când manevraţi sau instalaţi componente sensibile din punct de vedere electrostatic, utilizaţi una sau mai multe dintre următoarele metode:

- Utilizați o brățară antistatică pe care ați conectat-o printr-un cordon de împământare la o stație de lucru împământată sau la şasiul computerului. Brăţările antistatice sunt benzi flexibile cu o rezistenţă de minim 1 megaohm +/- 10 % în cordoanele de împământare. Pentru a asigura o împământare corespunzătoare, purtaţi brăţara strânsă pe piele.
- La staţiile de lucru fixe, utilizaţi manşete pentru vârful picioarelor, călcâie sau încălţăminte. Purtaţi manşete pe ambele picioare când staţionaţi pe podele conductive sau pe covoare disipative.
- Utilizați instrumente de service pentru câmpuri conductoare.
- Utilizați un set de service portabil cu un covor pliabil de disipare statică.

Dacă nu deţineţi niciunul dintre echipamentele sugerate pentru o împământare corespunzătoare, contactaţi un dealer, distribuitor sau furnizor de servicii autorizat de HP.

**WOTĂ:** Pentru mai multe informații despre electricitatea statică, puteți contacta un dealer, distribuitor sau furnizor de servicii autorizat de HP.

# <span id="page-39-0"></span>**B Instrucţiuni de exploatare a computerului, îngrijirea de rutină şi pregătirea pentru transport**

## **Instrucţiuni de exploatare a computerului şi îngrijirea de rutină**

Pentru a configura şi îngriji computerul şi monitorul, respectaţi aceste instrucţiuni:

- Plasați computerul într-un loc ferit de umezeală, lumina directă a soarelui și extreme de căldură și frig.
- Utilizați computerul pe o suprafață rezistentă și netedă. Lăsați un spațiu liber de 10,2 cm (4 in) pe toate părţile ventilate ale computerului şi deasupra monitorului pentru a permite circularea aerului.
- Nu restricţionaţi niciodată fluxul de aer din interiorul computerului prin blocarea unor orificii de ventilare sau admisii de aer. Nu aşezaţi tastatura cu picioarele în jos, direct pe partea frontală a unităţii desktop, întrucât acest lucru restricţionează fluxul de aer.
- Nu utilizați niciodată computerul cu panourile de acces sau capacele plăcilor de extensie demontate.
- Nu stivuiţi computerele şi nu plasaţi computerele atât de aproape unul de altul astfel încât să fie supuse aerului recirculat sau preîncălzit.
- În cazul în care computerul este pe cale să fie exploatat într-o incintă separată, la incinta respectivă trebuie să se prevadă admisia de aer şi ventilaţia de evacuare, aplicându-se aceleaşi instrucţiuni de exploatare listate mai sus.
- Păstraţi lichidele departe de computer şi tastatură.
- Nu acoperiți niciodată orificiile de ventilație cu niciun tip de material.
- Instalaţi funcţiile de management al energiei ale sistemului de operare sau alt software, inclusiv starea de repaus.
- Opriți computerul înainte de a efectua oricare din acțiunile următoare:
	- Ştergeţi exteriorul computerului cu o cârpă moale şi umedă, după caz. Utilizarea produselor de curăţare poate decolora sau deteriora finisajul suprafeţelor.
	- Ştergeţi ecranul cu o cârpă moale, curată, şi antistatică. Pentru situaţiile de curăţare mai dificile, utilizați un amestec 50/50 de apă și alcool izopropilic. Pulverizați substanța de curățare pe o cârpă şi utilizaţi cârpa umezită pentru a şterge uşor suprafaţa ecranului. Nu pulverizaţi niciodată substanţa de curăţare direct pe suprafaţa ecranului. Aceasta se poate scurge în spatele ramei şi deteriora componentele electronice.
	- Curătați ocazional orificiile pentru aer de pe toate părțile vențilate ale computerului. Scamele, praful şi alte corpuri străine pot bloca orificiile de ventilaţie, limitând fluxul de aer.
- Nu utilizați substanțe de curățare care conțin materiale pe bază de petrol, cum ar fi benzen, diluant sau orice substanţă volatilă pentru a curăţa ecranul sau carcasa. Aceste substanţe chimice pot deteriora computerul.

## <span id="page-40-0"></span>**Măsuri de protecţie privind unităţile de disc optic**

Asigurați-vă că respectați următoarele instrucțiuni în timp ce exploatați sau curățați unitatea optică.

- Nu mişcaţi unitatea în timpul exploatării. În caz contrar, pot fi cauzate disfuncţionalităţi pe parcursul citirii.
- Evitați expunerea unității la modificări bruște de temperatură, deoarece în interiorul unității se poate forma condens. Dacă temperatura se modifică brusc în timp ce unitatea este pornită, aşteptaţi cel puţin o oră înainte de a opri alimentarea. Dacă exploataţi unitatea imediat, este posibil ca aceasta să funcționeze defectuos în timpul citirii.
- Evitați plasarea unității într-un loc supus umidității ridicate, temperaturilor extreme, vibrației mecanice sau luminii directe a soarelui.
- **IMPORTANT:** Dacă un obiect sau un lichid ajunge în interiorul unității, decuplați imediat computerul și verificaţi-l apelând la un furnizor de servicii autorizat de HP.

## **Pregătire pentru transport**

Când vă pregătiți pentru transportul computerului, urmați aceste sugestii:

- 1. Efectuați copii de siguranță ale fișierelor unității de disc pe un dispozitiv de stocare extern. Asigurați-vă că suporturile pentru copiere nu sunt supuse la impulsuri electrice sau magnetice cât timp sunt depozitate sau în timpul transportului.
- **W NOTĂ:** Unitatea de disc se blochează automat când alimentarea sistemului este oprită.
- **2.** Scoateți și depozitați toate suporturile amovibile.
- **3.** Opriţi computerul şi dispozitivele externe.
- **4.** Deconectaţi cablul de alimentare de la priza de c.a. şi apoi de la computer.
- **5.** Deconectaţi componentele sistemului şi dispozitivele externe de la sursele lor de alimentare şi apoi de la computer.
- **W NOTĂ:** Înainte de a transporta computerul, asigurați-vă că toate plăcile sunt plasate în mod corespunzător şi fixate în sloturile de placă.
- **6.** Ambalaţi componentele sistemului şi dispozitivele externe în cutiile lor de ambalare originale sau în ambalaje similare, cu suficient material de ambalare pentru a le proteja.

# <span id="page-41-0"></span>**C Accesibilitate**

## **Accesibilitate**

Compania HP lucrează pentru a îmbina diversitatea, includerea şi munca/viaţa în structura companiei noastre, astfel încât aceasta să se reflecte în tot ceea ce facem. Aici sunt prezentate câteva exemple despre modul în care pot fi abordate diferenţele pentru a crea un mediu cuprinzător, concentrat asupra conectării oamenilor la puterea tehnologiei, în întreaga lume.

### **Găsirea instrumentelor de tehnologie de care aveţi nevoie**

Tehnologia poate dezlănțui potențialul dumneavoastră uman. Tehnologia de asistare elimină barierele și vă ajută să creaţi independenţă la domiciliu, la birou şi în comunitate. Tehnologia de asistare ajută la creşterea, menținerea și îmbunătățirea capabilităților funcționale ale tehnologiei electronice și informaționale. Pentru mai multe informații, consultați Găsirea celei [mai bune tehnologii de asistare,](#page-42-0) la pagina 35.

### **Angajamentul nostru**

Compania HP s-a angajat să furnizeze produse şi servicii care sunt accesibile pentru persoanele cu dizabilităţi. Acest angajament stă la baza diversităţii obiectivelor companiei noastre şi ne ajută să ne asigurăm că beneficiile tehnologiei sunt disponibile pentru toţi.

Ţelul nostru privind accesibilitatea este de a proiecta, a produce şi a comercializa produse şi servicii care pot fi utilizate efectiv de către oricine, inclusiv de către persoanele cu dizabilităţi, fie ca atare, fie prin intermediul unor dispozitive de asistare.

Pentru a ne atinge ţelul, această Politică de accesibilitate stabileşte şapte obiective cheie care ghidează acțiunile noastre la nivel de companie. Se așteaptă ca toți managerii și angajații de la HP să susțină aceste obiective şi implementarea acestora, în conformitate cu funcţiile şi responsabilităţile lor:

- Creșterea gradului de conștientizare a problemelor de accesibilitate în cadrul companiei noastre și asigurarea instruirii necesare angajaţilor noştri pentru a proiecta, a produce, a comercializa şi a livra produse şi servicii accesibile.
- Dezvoltarea liniilor directoare privind accesibilitatea pentru produse şi servicii şi responsabilizarea grupurilor de dezvoltare a produselor pentru implementarea acestor linii directoare acolo unde este fezabil din punct de vedere competitiv, tehnic și economic.
- Implicarea persoanelor cu dizabilităţi în dezvoltarea liniilor directoare privind accesibilitatea şi în proiectarea şi testarea produselor şi serviciilor.
- Documentarea caracteristicilor de asistare și disponibilizarea în mod public a informațiilor despre produsele şi serviciile noastre, într-o formă accesibilă.
- Stabilirea relațiilor cu principalii furnizori de tehnologie și soluții de asistare.
- Sprijinirea activităților interne și externe de cercetare și dezvoltare care vor îmbunătăți tehnologia de asistare relevantă pentru produsele şi serviciile noastre.
- Susținerea și aducerea contribuției la standardele industriale și recomandările pentru accesibilitate.

### <span id="page-42-0"></span>**Asociaţia internaţională a specialiştilor în accesibilitate (International Association of Accessibility Professionals - IAAP)**

IAAP este o asociaţie non-profit concentrată asupra promovării profesiunii dedicate accesibilităţii prin intermediul reţelelor, educaţiei şi certificării. Obiectivul este de a-i ajuta pe specialiştii în accesibilitate să-şi dezvolte şi să-şi perfecţioneze carierele, precum şi să faciliteze integrarea de către organizaţii a caracteristicilor de accesibilitate în produsele şi infrastructura lor.

Compania HP este membră fondatoare şi s-a alăturat pentru a participa, împreună cu alte organizaţii, la promovarea domeniului accesibilităţii. Acest angajament susţine ţelul companiei noastre de a proiecta, produce şi comercializa produse şi servicii cu caracteristici de accesibilitate care pot fi utilizate efectiv de către persoanele cu dizabilităţi.

Asociaţia IAAP va învigora profesia noastră prin conectarea la nivel global a persoanelor individuale, studenților și organizațiilor pentru a învăța unii de la alții. Dacă sunteți interesat să aflați mai multe, accesați <http://www.accessibilityassociation.org> pentru a vă alătura comunităţii online, a vă înregistra pentru buletine informative şi a afla despre opţiunile de apartenenţă.

### **Găsirea celei mai bune tehnologii de asistare**

Oricine, inclusiv persoanele cu dizabilităţi sau cu limitări legate de vârstă trebuie să aibă posibilitatea de a comunica, de a se exprima şi de a se conecta cu lumea utilizând tehnologia. Compania HP este dedicată creșterii conștientizării accesibilității pe plan intern și în rândul clienților și partenerilor săi. Indiferent dacă este vorba despre fonturi mari, care sunt simplu de citit, despre recunoaşterea vocii, care vă permite să vă odihniţi mâinile sau despre orice altă tehnologie de asistare care vă ajută într-o situaţie specială, varietatea de tehnologii de asistare face produsele HP mai simplu de utilizat. Cum alegeţi?

### **Evaluarea nevoilor dumneavoastră**

Tehnologia poate dezlănțui potențialul dumneavoastră. Tehnologia de asistare elimină barierele și vă ajută să creaţi independenţă la domiciliu, la birou şi în comunitate. Tehnologia de asistare (TA) ajută la creşterea, mentinerea și îmbunătățirea capabilităților funcționale ale tehnologiei electronice și informaționale.

Puteţi să alegeţi din multe produse cu tehnologie de asistare. Evaluarea dumneavoastră din punct de vedere al nevoilor de accesibilitate vă poate permite să evaluaţi câteva produse, să răspundeţi la întrebări şi să facilitaţi alegerea celei mai bune soluţii pentru situaţia dumneavoastră. Veţi vedea că specialiştii calificaţi să efectueze evaluări ale nevoilor de accesibilitate vin din multe domenii, unii fiind licențiați și autorizați în fizioterapie, în terapie ocupaţională, în patologia vorbirii/limbii şi în alte domenii de expertiză. Alte persoane, care nu sunt autorizate sau licențiate, pot să furnizeze, de asemenea, informații pentru evaluare. Va fi necesar să vă interesaţi în legătură cu experienţa şi domeniul de expertiză al persoanei respective, precum şi despre tariful cerut, pentru a determina dacă aceasta este corespunzătoare pentru nevoile dumneavoastră.

### **Accesibilitate pentru produsele HP**

Următoarele legături furnizează informaţii despre caracteristicile de accesibilitate şi tehnologia de asistare, dacă este cazul, incluse în diferite produse HP. Aceste resurse vă vor ajuta să selectaţi caracteristicile şi produsele specifice cu tehnologie de asistare care corespund cel mai bine situaţiei dumneavoastră.

- HP Elite x3 Opțiuni de accesibilitate (Windows 10 Mobile)
- PC-uri HP Opțiuni de accesibilitate pentru Windows 7
- [PC-uri HP Opţiuni de accesibilitate pentru Windows 8](http://support.hp.com/us-en/document/c03672465)
- PC-uri HP Optiuni de accesibilitate pentru Windows 10
- Tablete HP Slate 7 Activarea [caracteristicilor de accesibilitate pe tableta HP \(Android 4.1/Jelly Bean\)](http://support.hp.com/us-en/document/c03678316)
- PC-uri HP SlateBook Activarea [caracteristicilor de accesibilitate](http://support.hp.com/us-en/document/c03790408) (Android 4.3, 4.2/Jelly Bean)
- <span id="page-43-0"></span>● PC-uri HP Chromebook – Activarea [caracteristicilor de accesibilitate pe HP Chromebook sau Chromebox](http://support.hp.com/us-en/document/c03664517) [\(Chrome OS\)](http://support.hp.com/us-en/document/c03664517)
- [Cumpărături HP periferice pentru produsele HP](http://store.hp.com/us/en/ContentView?eSpotName=Accessories&storeId=10151&langId=-1&catalogId=10051)

Dacă aveţi nevoie de asistenţă suplimentară referitoare la caracteristicile de accesibilitate ale produsului dumneavoastră HP, consultați Contactarea serviciului de asistență, la pagina 40.

Legături suplimentare către partenerii şi furnizorii externi care pot oferi asistenţă suplimentară:

- [Informaţii de accesibilitate pentru produsele Microsoft](http://www.microsoft.com/enable) (Windows 7, Windows 8, Windows 10, Microsoft [Office\)](http://www.microsoft.com/enable)
- [Informaţii de accesibilitate pentru produsele Google \(Android, Chrome, Google Apps\)](http://www.google.com/accessibility/products)
- [Tehnologii de asistare sortate după tipul de dizabilitate](http://www8.hp.com/us/en/hp-information/accessibility-aging/at-product-impairment.html)
- [Tehnologii de asistare sortate după tipul de produs](http://www8.hp.com/us/en/hp-information/accessibility-aging/at-product-type.html)
- [Furnizori de tehnologii de asistare cu descrierile produselor](http://www8.hp.com/us/en/hp-information/accessibility-aging/at-product-descriptions.html)
- Asociaţia industriei tehnologiilor de asistare [\(Assistive Technology Industry Association ATIA\)](http://www.atia.org/)

## **Standarde şi legislaţie**

### **Standarde**

Secţiunea 508 a standardelor FAR (Federal Acquisition Regulation) a fost creată de Consiliul de acces din SUA (US Access Board) pentru a reglementa accesul la tehnologia de informaţii şi de comunicaţii (TIC) pentru persoanele cu dizabilităţi fizice, senzoriale sau cognitive. Standardele conţin criterii tehnice specifice pentru diverse tipuri de tehnologii, precum și cerințe de performanță care se concentrează asupra capacităților funcționale ale produselor vizate. Criteriile specifice acoperă aplicațiile software și sistemele de operare, informațiile bazate pe web și aplicațiile, computerele, produsele de telecomunicații, video și multimedia, precum şi produsele închise autonome.

### **Ordinul 376 – EN 301 549**

Standardul EN 301 549 a fost creat de Uniunea Europeană în cadrul Ordinului 376 ca bază pentru un set de instrumente online pentru achizițiile publice de produse TIC. Standardul specifică cerințele de accesibilitate funcţională aplicabile pentru produsele şi serviciile TIC, împreună cu o descriere a procedurilor de testare şi a metodologiei de evaluare pentru fiecare cerinţă de accesibilitate.

### **Instrucţiuni de accesibilitate a conţinutului de pe web (Web Content Accessibility Guidelines - WCAG)**

Recomandările privind accesibilitatea conţinutului web (Web Content Accessibility Guidelines - WCAG) din cadrul Iniţiativei de accesibilitate web (Web Accessibility Initiative - WAI) a W3C îi ajută pe proiectanţii şi dezvoltatorii web să creeze site-uri care corespund mai bine cerințelor persoanelor cu dizabilități sau cu limitări legate de vârstă. Recomandările WCAG promovează accesibilitatea la nivelul întregii game de conținut web (text, imagini, audio şi video) şi de aplicaţii web. Recomandările WCAG pot fi testate cu precizie, sunt simplu de înțeles și de utilizat și oferă dezvoltatorilor web flexibilitate pentru a inova. De asemenea, au fost aprobate recomandările WCAG 2.0, ca [ISO/IEC 40500:2012.](http://www.iso.org/iso/iso_catalogue/catalogue_tc/catalogue_detail.htm?csnumber=58625/)

Recomandările WCAG vizează în special barierele întâmpinate la accesarea conţinutului web de către persoanele cu dizabilități vizuale, auditive, fizice, cognitive și neurologice, precum și de către utilizatorii mai vârstnici ai internetului, care au nevoi de accesibilitate. Recomandările WCAG 2.0 definesc caracteristicile conţinutului accesibil:

- <span id="page-44-0"></span>● **Perceptibil** (de exemplu, prin posibilitatea de a asigura alternative de text pentru imagini, subtitluri pentru conţinutul audio, adaptabilitatea prezentărilor şi contrastul culorilor)
- **Operabil** (prin posibilitatea de a asigura accesul la tastatură, contrastul culorilor, temporizarea la operaţiile de intrare, evitarea blocării şi capacitatea de navigare)
- **Inteligibil** (prin posibilitatea de a asigura lizibilitatea, predictibilitatea și asistența la operațiile de intrare)
- **Robust** (de exemplu, prin posibilitatea de a asigura compatibilitatea cu tehnologiile de asistare)

### **Legislaţie şireglementări**

Accesibilitatea la tehnologia informaţiei şi la informaţii a devenit un subiect cu o importanţă legislativă din ce în ce mai mare. Această secțiune oferă legături către informații despre cele mai importante legi, reglementări şi standarde.

- **[Statele Unite](http://www8.hp.com/us/en/hp-information/accessibility-aging/legislation-regulation.html#united-states)**
- **[Canada](http://www8.hp.com/us/en/hp-information/accessibility-aging/legislation-regulation.html#canada)**
- **[Europa](http://www8.hp.com/us/en/hp-information/accessibility-aging/legislation-regulation.html#europe)**
- **[Marea Britanie](http://www8.hp.com/us/en/hp-information/accessibility-aging/legislation-regulation.html#united-kingdom)**
- **[Australia](http://www8.hp.com/us/en/hp-information/accessibility-aging/legislation-regulation.html#australia)**
- [În întreaga lume](http://www8.hp.com/us/en/hp-information/accessibility-aging/legislation-regulation.html#worldwide)

### **Statele Unite**

Secțiunea 508 din Legea reabilitării specifică faptul că agențiile trebuie să identifice standardele care se aplică pentru achizițiile de produse TIC, să efectueze cercetări de piață pentru a stabili disponibilitatea produselor și serviciilor accesibile şi să documenteze rezultatele cercetării lor de piaţă. Următoarele resurse furnizează asistență pentru îndeplinirea cerințelor Secțiunii 508:

- [www.section508.gov](https://www.section508.gov/)
- [Cumpărături](https://buyaccessible.gov) accesibile

Consiliul de acces din SUA (US Access Board) actualizează în momentul de faţă standardele din Secţiunea 508. Acest efort se va concentra asupra noilor tehnologii şi asupra altor domenii în care standardele trebuie să fie modificate. Pentru mai multe informații, consultați Secțiunea 508 - reîmprospătare.

Secţiunea 255 din Legea telecomunicaţiilor cere ca produsele şi serviciile de telecomunicaţii să fie accesibile persoanelor cu dizabilităţi. Reglementările FCC acoperă toate elementele hardware şi software ale echipamentelor de reţele telefonice şi ale echipamentelor de telecomunicaţii utilizate la domiciliu sau la birou. Astfel de echipamente includ telefoane, receptoare wireless, aparate de fax, roboți telefonici și pagere. De asemenea, reglementările FCC acoperă serviciile de telecomunicaţii de bază şi speciale, inclusiv apelurile telefonice obişnuite, apelurile în aşteptare, apelarea rapidă, redirecţionarea apelurilor, asistenţa de directoare furnizată de computere, monitorizarea apelurilor, identificarea apelantului, urmărirea apelurilor şi apelarea repetată, precum şi sistemele de poştă vocală şi de răspuns vocal interactiv, care oferă apelanţilor meniuri cu opțiuni. Pentru mai multe informații, accesați Comisia Federală pentru Comunicații, Secțiunea 255 [informaţii.](http://www.fcc.gov/guides/telecommunications-access-people-disabilities)

### **Legea privind accesibilitatea comunicaţiilor şi conţinutului video în secolul 21 (21st Century Communications and Video Accessibility Act - CVAA)**

CVAA actualizează legea comunicaţiilor federale pentru a spori accesul persoanelor cu dizabilităţi la comunicaţiile moderne, actualizând legile din anii 1980 şi 1990 privind accesibilitatea, pentru a include noile <span id="page-45-0"></span>inovații ale tehnologiilor digitale, de bandă largă și mobile. Reglementările sunt impuse de Comisia Federală pentru Comunicaţii (FCC) şi sunt documentate ca 47 CFR Partea 14 şi Partea 79.

[Recomandările FCC legate de CVAA](https://www.fcc.gov/consumers/guides/21st-century-communications-and-video-accessibility-act-cvaa)

Alte legi şi iniţiative din S.U.A.

Legea privind americanii cu dizabilități (Americans with Disabilities Act - ADA), Legea telecomunicațiilor [\(Telecommunications Act\), Legea reabilitării](http://www.ada.gov/cguide.htm) (Rehabilitation Act) şi altele

### **Canada**

Legea privind accesibilitatea pentru persoanele din Ontario cu dizabilităţi (Accessibility for Ontarians with Disabilities Act - AODA) a fost stabilită pentru a dezvolta şi implementa standarde de accesibilitate pentru realizarea de bunuri, servicii și facilități accesibile persoanelor din Ontario cu dizabilități și pentru a asigura implicarea persoanelor cu dizabilităţi în dezvoltarea standardelor de accesibilitate. Primul standard din AODA este standardul privind serviciile pentru clienți; totodată, sunt în curs de elaborare și standarde pentru transport, angajare, informaţii şi comunicaţii. Legea AODA se aplică guvernului din Ontario, Corpului legislativ, fiecărei organizaţii desemnate pentru sectorul public şi fiecărei alte persoane sau organizaţii care furnizează bunuri, servicii sau facilităţi pentru public sau pentru terţi şi care are cel puţin un angajat în Ontario; şi măsurile privind accesibilitatea trebuie să fie implementate pe 1 ianuarie 2025 sau înainte de această dată. Pentru mai multe informaţii, mergeţi la [Accessibility for Ontarians](http://www8.hp.com/ca/en/hp-information/accessibility-aging/canadaaoda.html) with Disability Act (AODA).

### **Europa**

Ordinul 376 UE, ETSI - Raport tehnic, ETSI DTR 102 612: "Factori umani; cerințe de accesibilitate la nivel european pentru achiziţia publică de produse şi servicii din domeniul TIC (Ordinul Comisiei Europene M 376, Faza 1)" a fost lansat.

Context: cele trei Organizaţii de standardizare europene au constituit două echipe cu proiecte paralele, care să efectueze sarcinile specificate în "Ordinul 376 pentru CEN, CENELEC și ETSI, în sprijinul cerințelor de accesibilitate pentru achiziţia publică de produse şi servicii din domeniul TIC" al Comisiei Europene.

Grupul de specialişti ETSI TC Human Factors Specialist Task Force 333 a elaborat ETSI DTR 102 612. Mai multe detalii despre activitățile efectuate de echipa STF333 (de exemplu, termeni de referință, specificații despre activitățile detaliate, planificarea în timp a activităților, schițe anterioare, lista de comentarii primite și mijloacele de contactare a grupului) pot fi găsite la [Special Task Force 333](https://portal.etsi.org/home.aspx).

Activităţile legate de evaluarea testelor corespunzătoare şi a schemelor de conformitate au fost efectuate în cadrul unui proiect paralel, detaliat în CEN BT/WG185/PT. Pentru informaţii suplimentare, accesaţi site-ul web al echipei de proiect CEN. Cele două proiecte sunt coordonate îndeaproape.

- **[Echipa de proiect CEN](http://www.econformance.eu)**
- Ordinul [Comisiei Europene pentru accesibilitate](http://www8.hp.com/us/en/pdf/legislation_eu_mandate_tcm_245_1213903.pdf) electronică (PDF, 46 KB)

### **Marea Britanie**

Legea privind discriminarea dizabilităților din 1995 (Disability Discrimination Act - DDA) a fost adoptată pentru a asigura posibilitatea ca site-urile web să fie accesibile utilizatorilor nevăzători şi cu dizabilităţi din Marea Britanie.

[Politici ale W3C în Marea Britanie](http://www.w3.org/WAI/Policy/#UK/)

### **Australia**

Guvernul australian şi-a anunţat planul de a implementa Recomandările privind accesibilitatea conţinutului web [\(Web Content Accessibility](http://www.w3.org/TR/WCAG20/) Guidelines 2.0).

Toate site-urile web ale guvernului australian vor necesita conformitate de tip Level A în 2012 şi de tip Double A în 2015. Noul standard înlocuieşte WCAG 1.0, care a fost introdus ca o cerinţă pentru agenţii în 2000.

### <span id="page-46-0"></span>**În întreaga lume**

- JTC1 Grupul de lucru special privind accesibilitatea (Special [Working Group on Accessibility SWG-A\)](http://www.jtc1access.org/)
- G3ict: Inițiativa globală pentru TIC inclusiv (Global Initiative for Inclusive ICT)
- Legislația italiană privind [accesibilitatea](http://www.pubbliaccesso.gov.it/english/index.htm)
- Inițiativa de accesibilitate web (Web Accessibility Initiative WAI) a W3C

## **Resurse şi legături utile privind accesibilitatea**

Următoarele organizaţii pot fi resurse utile pentru informaţii despre dizabilităţi şi limitări legate de vârstă.

**WOTĂ:** Aceasta nu este o listă exhaustivă. Aceste organizații sunt indicate numai în scopuri informaționale. Compania HP nu își asumă nicio responsabilitate pentru informațiile sau contactele pe care le puteți găsi pe Internet. Lista de pe această pagină nu implică niciun gir din partea companiei HP.

### **Organizaţii**

- Asociația americană a persoanelor cu dizabilități (American Association of People with Disabilities -AAPD)
- Asociația programelor privind legile referitoare la tehnologiile de asistare (The Association of Assistive Technology Act Programs - ATAP)
- Asociaţia persoanelor care suferă de pierderea auzului, din America (Hearing Loss Association of America - HLAA)
- Centrul de asistență tehnică și instruire în tehnologia informației (Information Technology Technical Assistance and Training Center - ITTATC)
- **Lighthouse International**
- Asociația națională a surzilor (National Association of the Deaf)
- Federația națională a nevăzătorilor (National Federation of the Blind)
- Societatea de inginerie și tehnologie de asistare pentru reabilitare din America de Nord (Rehabilitation Engineering & Assistive Technology Society of North America - RESNA)
- Telecommunications for the Deaf and Hard of Hearing, Inc. (TDI)
- Inițiativa de accesibilitate web (Web Accessibility Initiative WAI) a W3C

### **Instituţii educaţionale**

- Universitatea de Stat din California, Northridge, Centrul pentru dizabilități (CSUN)
- Universitatea din Wisconsin Madison, Centrul de urmărire
- Universitatea din Minnesota Programul de acomodare la computer

### **Alte resurse privind dizabilităţile**

- Programul de asistenţă tehnică ADA (Americans with Disabilities Act)
- Reţeaua Afaceri şi dizabilităţi (Business & Disability)
- <span id="page-47-0"></span>**EnableMart**
- Forumul European pentru Dizabilităţi (European Disability Forum)
- Reţeaua de acomodare la serviciu (Job Accommodation Network)
- **Microsoft Enable**
- Departamentul de Justiţie al S.U.A. Un ghid despre legile privind drepturile persoanelor cu dizabilităţi (A Guide to disability rights Laws)

### **Legături HP**

[Formularul nostru web de contact](https://h41268.www4.hp.com/live/index.aspx?qid=11387)

[Ghid HP pentru siguranţă](http://www8.hp.com/us/en/hp-information/ergo/index.html) şi confort

[Vânzări HP în sectorul public](https://government.hp.com/)

## **Contactarea serviciului de asistenţă**

**W NOTĂ:** Asistența este numai în limba engleză.

- În atenţia clienţilor care sunt surzi sau au deficienţe de auz şi care au întrebări despre asistenţa tehnică sau accesibilitatea produselor HP:
	- Utilizaţi TRS/VRS/WebCapTel pentru a apela (877) 656-7058, de luni până vineri, între orele 6 şi 21, Ora regiunii muntoase.
- Clienţii care au alte dizabilităţi sau limitări legate de vârstă şi care au întrebări despre asistenţa tehnică sau accesibilitatea produselor HP, sunt rugaţi să aleagă una din următoarele opţiuni:
	- Apelaţi (888) 259-5707, de luni până vineri, între orele 6 şi 21, Ora regiunii muntoase.
	- Completaţi [Formularul de contact pentru persoane cu dizabilităţi sau limitări legate de vârstă](https://h41268.www4.hp.com/live/index.aspx?qid=11387).

## <span id="page-48-0"></span>**Index**

### **A**

accesibilitate [34](#page-41-0) Adaptor video DisplayPort, conectare [13](#page-20-0) alimentare conectare [16](#page-23-0) deconectare [17](#page-24-0) asamblarea computerului [12](#page-19-0) asistență pentru clienți, accesibilitate [40](#page-47-0) Asociaţia internaţională a specialiştilor în accesibilitate [35](#page-42-0) avertismente şi atenţionări [21](#page-28-0)

### **B**

blocare cablu de siguranţă [16](#page-23-0)

### **C**

cablu alimentare conectare [13](#page-20-0) cablu de alimentare deconectare [14](#page-21-0) cablu de siguranţă [16](#page-23-0) cabluri conectare [13](#page-20-0) deconectare [14](#page-21-0) cameră web [17](#page-24-0) funcționare [17](#page-24-0) Windows Hello [17](#page-24-0) Capac spate instalare [23](#page-30-0) scoatere [22](#page-29-0) caracteristici prezentare generală [1](#page-8-0) tastatură [8](#page-15-0) componente HP ProOne 400 [5](#page-12-0) HP ProOne 400 partea de jos [7](#page-14-0) HP ProOne 400 partea din spate [7](#page-14-0) HP ProOne 400 partea frontală [5](#page-12-0) HP ProOne 400 partea laterală [6](#page-13-0) HP ProOne 600 [2](#page-9-0)

HP ProOne 600 partea de jos [5](#page-12-0) HP ProOne 600 partea din spate [4](#page-11-0) HP ProOne 600 partea frontală [2](#page-9-0) HP ProOne 600 partea laterală [3](#page-10-0) interne [24](#page-31-0) componente interne [24](#page-31-0) componente laterale HP ProOne 400 [6](#page-13-0) HP ProOne 600 [3](#page-10-0) componentele din partea inferioară HP ProOne 400 [7](#page-14-0) HP ProOne 600 [5](#page-12-0) componentele din spate HP ProOne 400 [7](#page-14-0) HP ProOne 600 [4](#page-11-0) componentele frontale HP ProOne 400 [5](#page-12-0) HP ProOne 600 [2](#page-9-0) conectare cablul de alimentare [13](#page-20-0) cabluri [13](#page-20-0) monitor [13](#page-20-0) conexiune de monitor [13](#page-20-0) configurare, ordinea [9](#page-16-0)

### **D**

deconectare cablu de alimentare [14](#page-21-0) cabluri [14](#page-21-0) descărcare electrostatică, prevenire defect [31](#page-38-0)

### **E**

evaluarea nevoilor de accesibilitate [35](#page-42-0)

### **G**

găuri pentru asamblare VESA [12](#page-19-0)

**H** HP ProOne 400 componente [5](#page-12-0) HP ProOne 600 componente [2](#page-9-0)

### **I**

informaţii suplimentare [21](#page-28-0) instalare acumulator [27](#page-34-0) memorie [26](#page-33-0) unitate de disc [29](#page-36-0) unitate de disc optic [30](#page-37-0) instrucţiuni de exploatare a computerului [32](#page-39-0) instrucţiuni de instalare [21](#page-28-0) instrucţiuni pentru ventilaţie [32](#page-39-0)

### **Î**

înlocuirea acumulatorului [27](#page-34-0)

### **M**

memorie [24](#page-31-0) demontare [26](#page-33-0) instalare [26](#page-33-0) sloturi [24](#page-31-0) specificaţii [24](#page-31-0) specificaţii pentru SODIMM [24](#page-31-0) metode de împământare [31](#page-38-0) mouse scoaterea bateriilor [22](#page-29-0) sincronizare wireless [18](#page-25-0)

### **N**

număr de serie locaţia [8](#page-15-0)

### **P**

Politica de asistare a companiei HP [34](#page-41-0) pregătire pentru transport [33](#page-40-0)

### **R**

resurse, accesibilitate [39](#page-46-0)

### **S**

scoatere unitate de disc [28](#page-35-0)

scoaterea acumulatorului [27](#page-34-0) Secţiunea 508 - standarde de accesibilitate [36,](#page-43-0) [37](#page-44-0) securitate capac spate, instalare [23](#page-30-0) capac spate, scoatere [22](#page-29-0) sincronizarea tastaturii şi a mouseului wireless [18](#page-25-0) SODIMM identificare [25](#page-32-0) locaţia [25](#page-32-0) specificaţii [24](#page-31-0) specificaţii, memorie [24](#page-31-0) standarde şi legislaţie, accesibilitate [36](#page-43-0) suport cu înălțime fixă [9](#page-16-0) montare [9](#page-16-0) reglare [14](#page-21-0) scoatere [10](#page-17-0) suport cu reglare pe înălţime [10](#page-17-0) demontare [11](#page-18-0) montare [10](#page-17-0) reglare [15](#page-22-0) suporturi fix pe înălţime, demontare [10](#page-17-0) fix pe înălțime, montare [9](#page-16-0) montarea şi demontarea [9](#page-16-0) reglarea [14](#page-21-0) reglare pe înălţime, demontare [11](#page-18-0) reglare pe înălţime, montare [10](#page-17-0) unitate de disc optic instalare [30](#page-37-0) măsuri de protecţie [33](#page-40-0) **W** Windows Hello [17](#page-24-0)

### **T**

```
TA (tehnologie de asistare)
   găsire 35
   scop 34
tastatură
   caracteristici 8
   scoaterea bateriilor 22
   sincronizare wireless 18
tehnologie de asistare (TA)
   găsire 35
   scop 34
```
### **U**

unitate de disc instalare [29](#page-36-0) înlocuire [28](#page-35-0) scoatere [28](#page-35-0)